# Návod k obsluze **MULTYRADIO** 600 CD IR

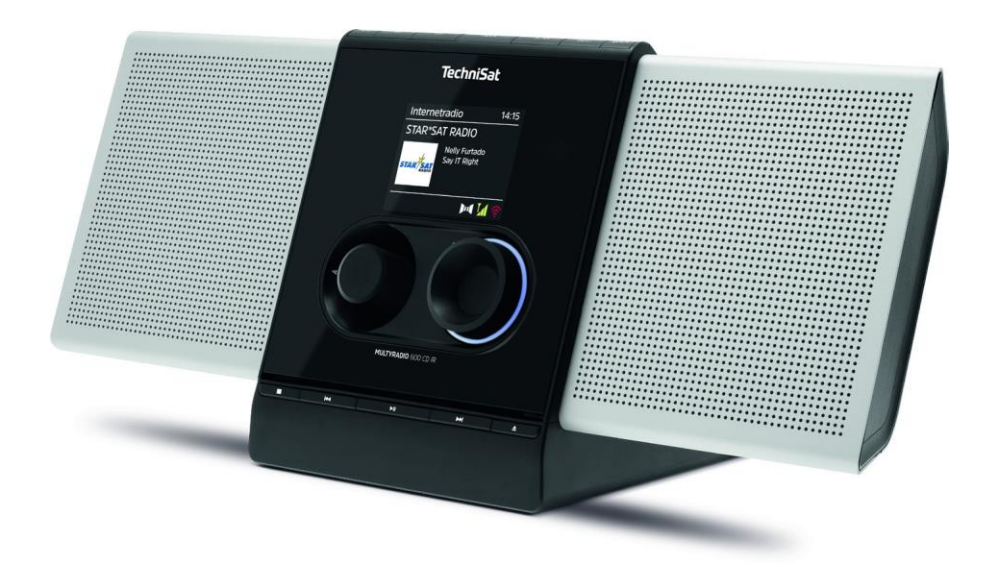

## **TechniSat**

#### <span id="page-1-0"></span>**Obrázky**

#### **1.1 Pohledy zepředu**

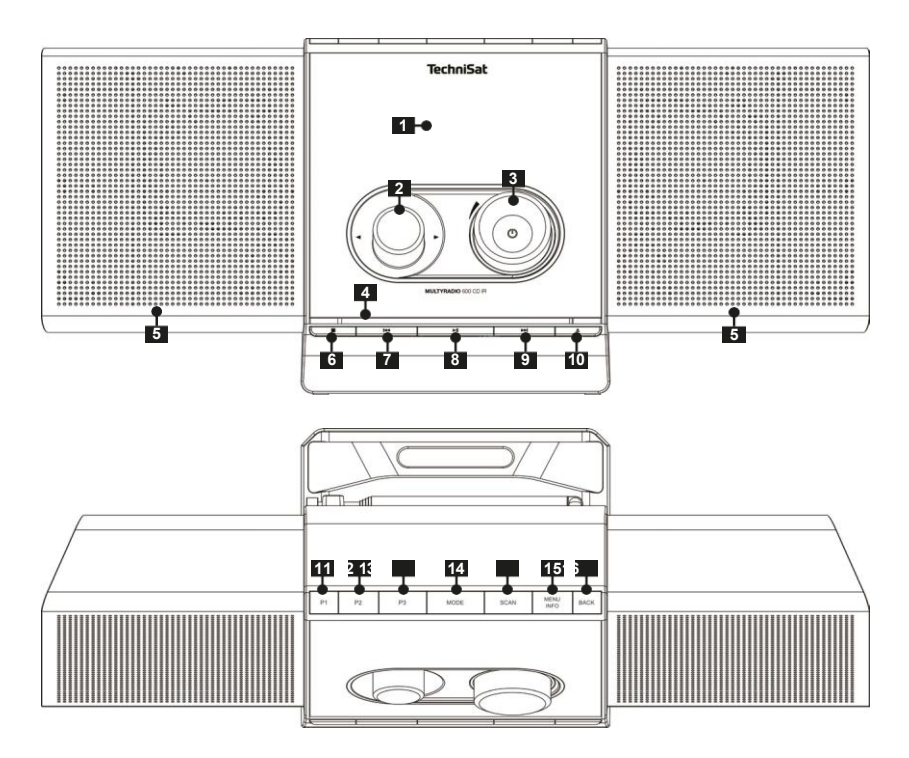

#### **1.2 Pohled zezadu**

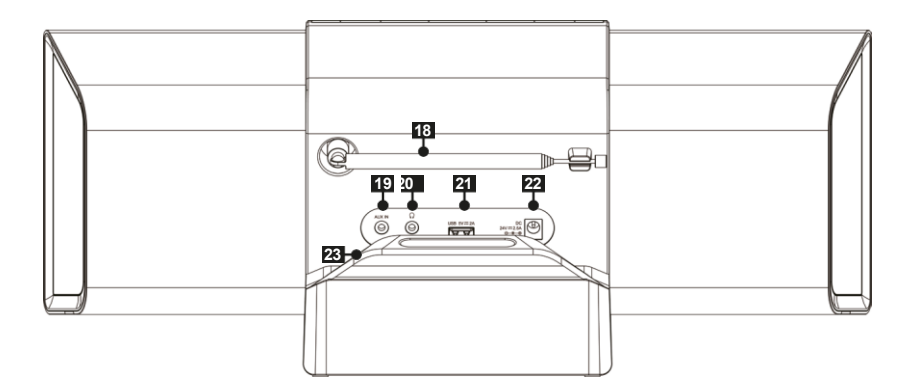

- **Zobrazit**
- **Volba otočného knoflíku**
- **3 VOLUME**<sup>( $\cup$ </sup>) Otočný knoflík<br>4 **Slot na CD**
- **Slot na CD**
- **Reproduktory**
- **Zastavení přehrávání**<br> **14 Předchozí název/vyh**
- **Předchozí název/vyhledávání**
- **Přehrát/pozastavit**
- **Další název/vyhledávání**
- **Tlačítko pro vysunutí disku CD (Eject)**
- **Tlačítko přímé volby P1**
- **Tlačítko přímé volby P2**
- **Tlačítko přímé volby P3**
- Výběr zdroje **MODE**
- **SCAN** Skenování kanálů
- **MENU/INFO** Hlavní nabídka / informace na displeji
- **ZPĚT** Zpět
- **Teleskopická anténa**
- **AUX IN (analogový vstupní konektor 3,5 mm)**
- **Konektor pro sluchátka (3,5 mm)**
- **Zásuvka USB 5 V, 2 A**
- **Připojení napájení DC IN**
- **Držák kabelu (**magnetický)

<span id="page-3-0"></span>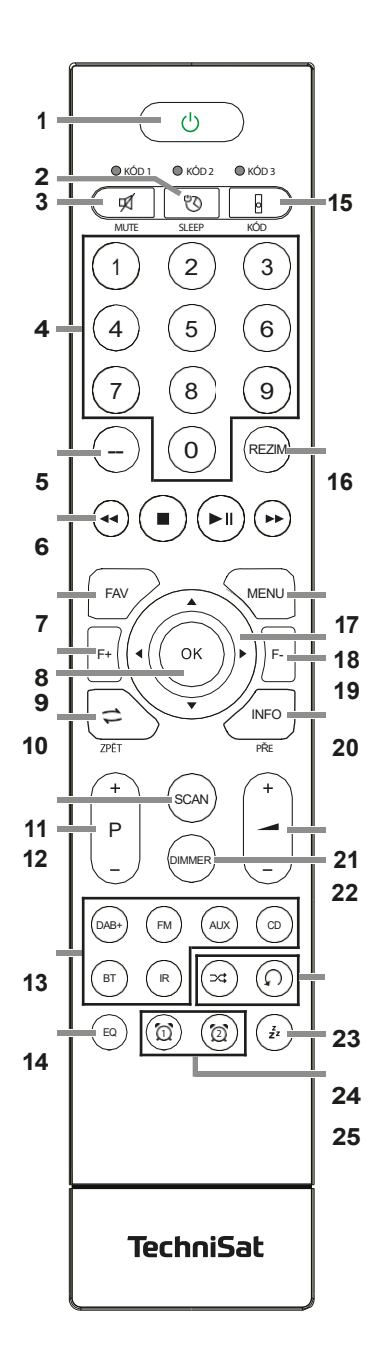

- **Zapnuto/pohotovost**
- Časovač **SLEEP**
- **3 MUTE** Ztlumení zvuku<br>**4 Číselné klávesv 1-10**
- **Číselné klávesy 1-10 (0=10)**
	- **Bez funkce**
- **Tlačítka pro přehrávání:**
- **Předchozí**
- $\blacktriangleright$ **stopa/vyhledávání Další**
- ЫI **stopa/vyhledávání**
- **Tall Přehrávání/Pauza** 
	- **Přehrávání Stop**
- **FAV** Oblíbená vzpomínka
- **F+** Složka+ **<sup>9</sup> OK** Potvrzení výběru/

## Uložit

- **ZPĚT**
	- **SCAN** Spustit vyhledávání
- **P +/-** Výběr stanice/seznam stanic
- **Výběr zdrojů**
- Ekvalizér **EQ**
- **15 KÓD\***
	- **<sup>16</sup>** Výběr zdroje **MODE <sup>17</sup> MENU** Nabídka zařízení
		-
- **18 Klávesy se šipkami**
	- **F-** složka-
	- **INFO**
	- **Hlasitost +/-**
- **22 DIMMER** Jas displeje
- **23 Náhodné přehrávání /**

**opakování**

- **SNOOZE** Snooze
- **Budík 1 / Budík 2**

#### <span id="page-4-0"></span>2 Obsah

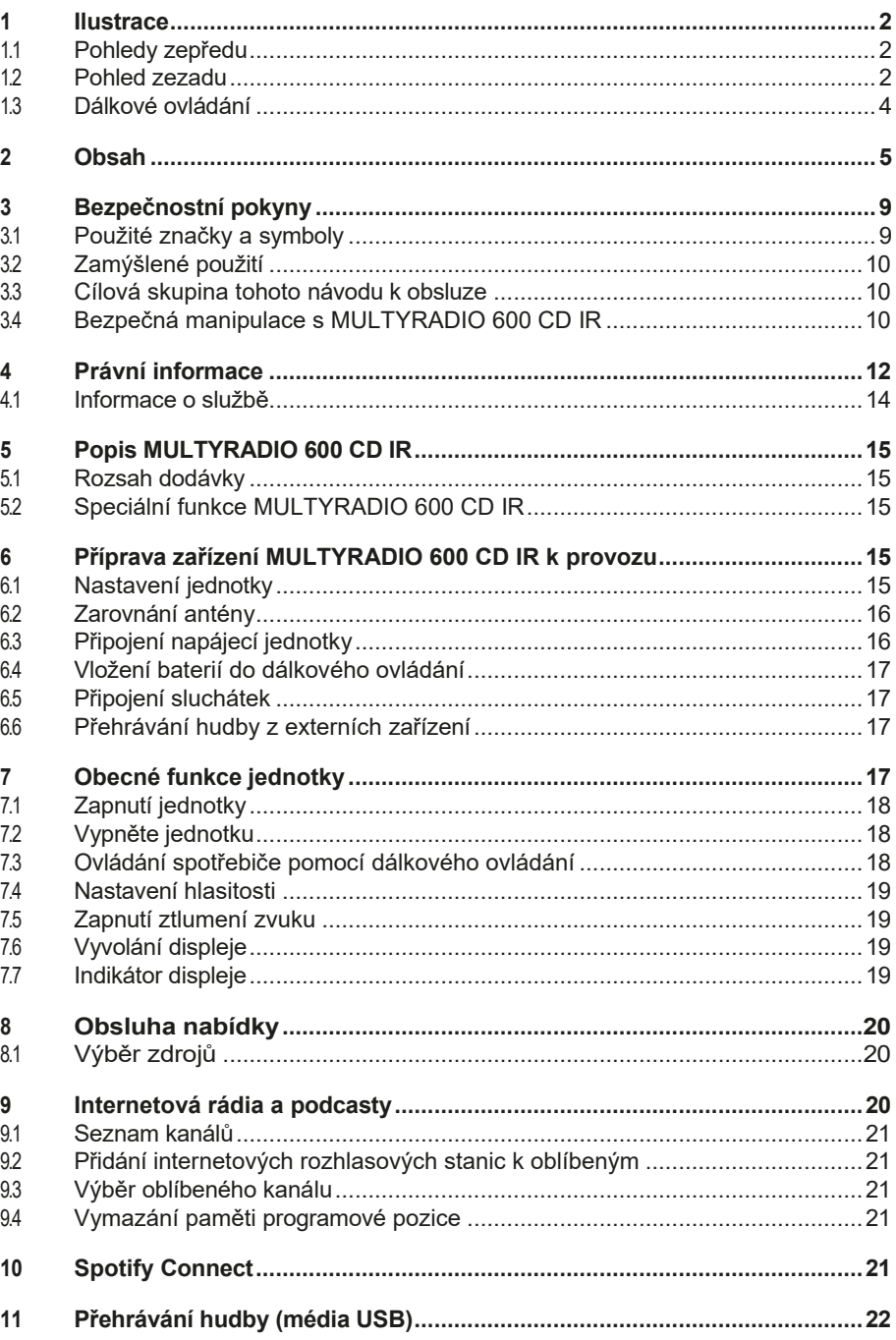

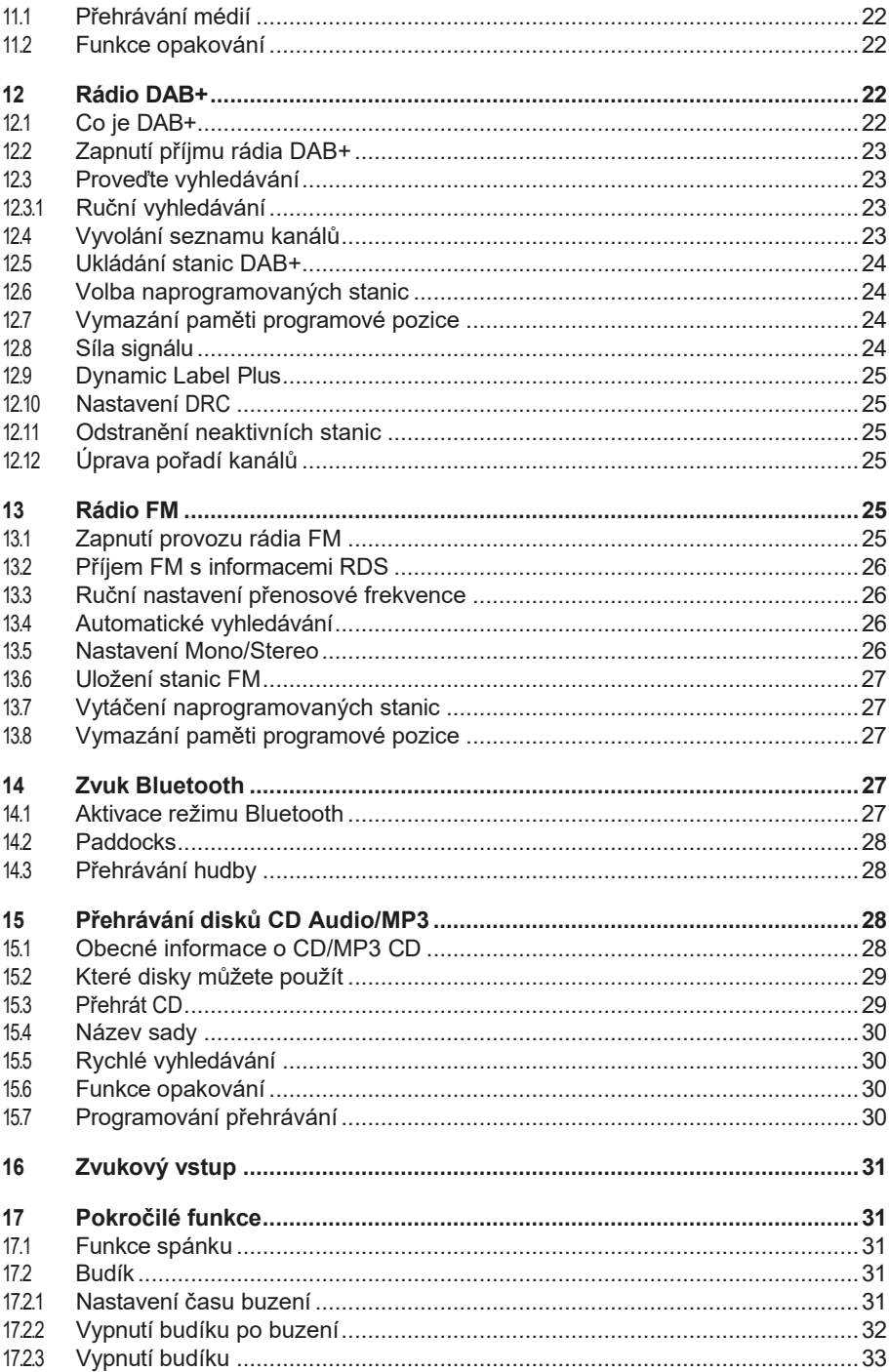

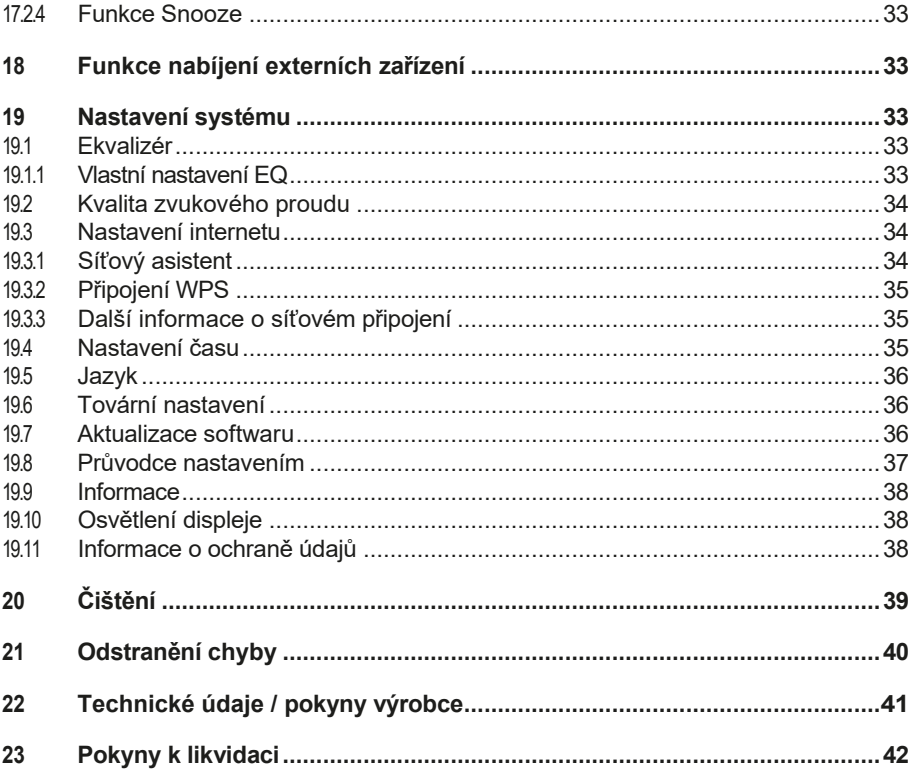

#### **Předmluva**

Vážení zákazníci, Děkujeme, že jste si vybrali MULTYRADIO 600 CD IR od společnosti TechniSat.

Tento návod k obsluze vám má pomoci seznámit se s rozsáhlými funkcemi vašeho nového přístroje a optimálně je využívat. Pomohou vám používat MULTYRADIO 600 CD IR bezpečně a v souladu s jeho určením.

Je určen pro všechny osoby, které rádio nastavují, připojují, obsluhují, čistí nebo likvidují. Návod k obsluze si uschovejte na bezpečném místě pro budoucí použití. Aktuální verzi návodu k obsluze naleznete v oblasti pro stažení vašeho produktu na webových stránkách společnosti TechniSat [www.technisat.de.](http://www.technisat.de/)

Návod k obsluze jsme napsali co nejsrozumitelněji a co nejstručněji.

Doufáme, že se vám bude váš TechniSat MULTYRADIO 600 CD IR líbit!

Vaše

Tým TechniSat

#### <span id="page-8-0"></span>**3 Bezpečnostní pokyny**

#### **3.1 Použité značky a symboly**

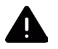

 Označuje bezpečnostní pokyn, jehož nedodržení může mít za následek vážné zranění nebo smrt. Dbejte na následující signální slova:

**NEBEZPEČÍ** - Těžká zranění se smrtelnými následky

**VAROVÁNÍ** - Vážné zranění s možným následkem smrti.

**POZOR** - zranění

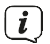

 $\left[\overline{\boldsymbol{l}}\right]$  Označuje poznámku, kterou je třeba dodržet, aby nedošlo k závadám zařízení, ztrátě dat nebo jejich nesprávnému použití či neúmyslnému ovládání. Popisuje také další funkce vašeho zařízení.

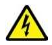

Varování před elektrickým napětím. Dodržujte všechny bezpečnostní pokyny, abyste předešli úrazu elektrickým proudem. Spotřebič nikdy neotvírejte.

Použití v interiéru - spotřebiče s tímto symbolem jsou vhodné pouze pro použití v interiéru.

Třída ochrany II - Elektrické spotřebiče třídy ochrany II jsou elektrické spotřebiče, které mají souvislou dvojitou a/nebo zesílenou izolaci a nemají možnost připojení ochranného vodiče. Kryt elektrického spotřebiče třídy ochrany II, který je uzavřen v izolačním materiálu, může částečně nebo zcela tvořit dodatečnou nebo zesílenou izolaci.

Váš spotřebič je označen značkou CE a splňuje všechny požadované normy EU.

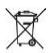

 Elektronická zařízení/baterie nepatří do domovního odpadu, ale musí být řádně zlikvidovány - v souladu se směrnicí Evropského parlamentu a Rady 2012/19/EU ze dne 4. července 2012 o odpadních elektrických a elektronických zařízeních. Po skončení používání odevzdejte tento spotřebič k likvidaci na určených veřejných sběrných místech. Před likvidací spotřebiče je nutné vyjmout baterie a zlikvidovat je odděleně od spotřebiče.

#### il

Dodržujte všechny poznámky a bezpečnostní pokyny uvedené v tomto návodu k obsluze. Návod k obsluze si uschovejte na bezpečném místě pro budoucí použití. V případě prodeje jednotky předejte příručku kupujícímu.

**EDE** Symbol stejnosměrného proudu. Tato jednotka pracuje se stejnosměrným proudem a/nebo převádí střídavý proud na stejnosměrný.

#### <span id="page-9-0"></span>**3.2 Zamýšlené použití**

Přístroj je určen k příjmu a přehrávání rozhlasového vysílání prostřednictvím DAB+, FM a internetu. Hudební média lze navíc přehrávat prostřednictvím síťového připojení WLAN, integrovaného přehrávače CD nebo připojení BT. Přístroj se smí používat pouze s

(napájecí zdroj, baterie, kabel, anténa...). Jakékoli jiné použití tohoto příslušenství není povoleno. Jednotka je určena pro soukromé použití a není vhodná pro komerční účely. Jakékoli jiné použití je považováno za nevhodné!

#### **3.3 Cílová skupina tohoto návodu k obsluze**

Návod k obsluze je určen všem osobám, které spotřebič sestavují, obsluhují, čistí nebo likvidují.

#### **3.4 Bezpečná manipulace s MULTYRADIO 600 CD IR**

Dodržujte následující pokyny, abyste minimalizovali bezpečnostní rizika, zabránili poškození spotřebiče a přispěli k ochraně životního prostředí.

Pečlivě si přečtěte všechny bezpečnostní pokyny a uschovejte si je pro budoucí použití. Vždy dodržujte všechna upozornění a pokyny uvedené v tomto návodu a na zadní straně spotřebiče.

#### **A** POZOR!

Nikdy neotvírejte přístroj ani napájecí jednotku! Dotýkat se živých částí je životu nebezpečné!

 $\left(\boldsymbol{i}\right)$  Dodržuite všechny následující pokyny pro zamýšlené použití přístroje a pro prevenci závad přístroje a zranění osob.

- Přístroj neopravujte sami. Opravy mohou provádět pouze vyškolení odborníci. Obraťte se na naše střediska služeb zákazníkům.
- Přístroj smí být provozován pouze v podmínkách prostředí, které jsou pro něj určeny.
- Nevystavujte přístroj kapající nebo stříkající vodě. Pokud se do spotřebiče dostane voda, odpojte jej od elektrické sítě a kontaktujte servisní oddělení.
- Spotřebič nevystavujte zdrojům tepla, které jej kromě běžného používání zahřívají.
- Pokud se na přístroji objeví zjevná závada, zápach nebo kouř, závažné poruchy nebo poškození krytu, neprodleně kontaktujte servisní oddělení.
- Přístroj smí být provozován pouze se síťovým napětím uvedeným na typovém štítku. Nikdy se nepokoušejte přístroj provozovat s jiným napětím. Používejte pouze originální síťový adaptér, který je součástí dodávky. Napájecí jednotku nepoužívejte pro jiná zařízení.
- Protože se přístroj odpojuje od sítě vytažením síťového adaptéru/zástrčky, je nutné, aby byl vždy snadno přístupný.
- Pokud je jednotka nebo napájecí zdroj poškozený, nesmí být uveden do provozu.
- Nepoužívejte přístroj v blízkosti vany, sprchy, bazénu nebo tekoucí/stříkající vody. Hrozí nebezpečí úrazu elektrickým proudem a/nebo selhání zařízení.
- Cizí předměty, např. jehly, mince apod., nesmí spadnout do vnitřního prostoru přístroje. Nedotýkejte se připojovacích kontaktů kovovými předměty nebo prsty. To může vést ke zkratu.
- Tento spotřebič není určen pro osoby (včetně dětí) se sníženými fyzickými, smyslovými nebo duševními schopnostmi nebo s nedostatkem zkušeností a/nebo znalostí,

pokud nejsou pod dohledem osoby odpovědné za jejich bezpečnost nebo pokud nebyly touto osobou poučeny o tom, jak spotřebič používat. Nikdy nedovolte dětem používat tento spotřebič bez dozoru.

- Fólie a malé části uchovávejte mimo dosah dětí. Nebezpečí udušení!
- Na jednotce je zakázáno provádět jakékoli úpravy.
- Přehrávač CD používá neviditelný laserový paprsek. Při nesprávné manipulaci může dojít k poranění očí. Nikdy se nedívejte do otevřené přihrádky na CD.

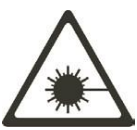

• Tento spotřebič byl klasifikován jako LASEROVÝ spotřebič třídy 1.

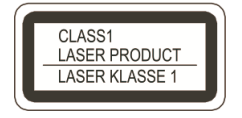

#### <span id="page-11-0"></span>**Manipulace s bateriemi**

- Dbejte na to, aby se baterie nedostaly do rukou dětí. Děti by mohly vložit baterie do úst a spolknout je. To může vést k vážnému poškození zdraví. V takovém případě okamžitě vyhledejte lékaře! Proto baterie uchovávejte mimo dosah malých dětí.
- Přístroj používejte pouze s bateriemi schválenými pro tento přístroj.
- Běžné baterie se nesmí nabíjet. Baterie se nesmí reaktivovat jiným způsobem, rozebírat, zahřívat ani vhazovat do otevřeného ohně (nebezpečí výbuchu!).
- Před vložením očistěte kontakty baterie a jednotky.
- Při nesprávném vložení baterie hrozí nebezpečí výbuchu!
- Baterie vyměňujte pouze za baterie správného typu a čísla modelu.
- Pozor! Nevystavujte baterie extrémním podmínkám. Nepokládejte na radiátory, nevystavujte přímému slunečnímu záření!
- Vytékající nebo poškozené baterie mohou při kontaktu s pokožkou způsobit popáleniny. V takovém případě použijte vhodné ochranné rukavice. Vyčistěte prostor pro baterii suchým hadříkem.
- Pokud přístroj nebudete delší dobu používat, vyjměte baterie.

#### **4 Právní upozornění**

 $\left[\overline{\bm{l}}\right]$  Společnost TechniSat tímto prohlašuje, že rádiové zařízení typu MULTYRADIO 600 CD IR je v souladu se směrnicí 2014/53/EU. Úplné znění EU prohlášení o shodě je k dispozici na této internetové adrese:

#### <http://konf.tsat.de/?ID=24426>

Prohlášení o shodě můžete také najít v oblasti pro stažení vašeho produktu na webových stránkách společnosti TechniSat [www.technisat.de.](http://www.technisat.de/)

 $\left[\boldsymbol{I}\right]$  Společnost TechniSat neodpovídá za poškození výrobku způsobené vnějšími vlivy, opotřebením nebo nesprávným zacházením, neautorizovanými opravami, úpravami nebo nehodami.

 $\left(\overline{\bm{l}}\right)$  Změny, tiskové chyby a omyly vyhrazeny.

Stav 12/22.

Kopírování a rozmnožování pouze se souhlasem vydavatele. Aktuální verze návodu k obsluze je k dispozici ve formátu PDF.

ve formátu ke stažení na webových stránkách TechniSat na adrese [www.technisat. de.](http://www.technisat.de/)

MULTYRADIO 600 CD IR a TechniSat jsou registrované ochranné známky společnosti:

> **TechniSat Digital GmbH**  Julius-Saxler-Straße 3 D-54550 Daun/Eifel [www.technisat.de](http://www.technisat.de/)

Názvy společností, institucí nebo značek jsou ochranné známky nebo registrované ochranné známky příslušných vlastníků.

Software Spotify podléhá licencím třetích stran, které najdete zde: [https://www. spotify.com/connect/third-party-licenses.](https://www.spotify.com/connect/third-party-licenses)

 $\left(\overline{\mathbf{i}}\right)$ 

V níže uvedených zemích smí být přístroj provozován pouze v 5GHz pásmu WLAN v interiéru.

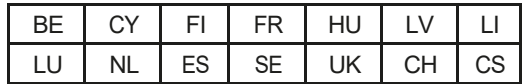

 Všechny obrázky v tomto návodu k použití jsou ilustrační a mohou se lišit od skutečného výrobku.

 $\begin{array}{|l|} \hline \boldsymbol{l} \end{array}$  Čas od času mohou být k dispozici aktualizace softwaru jednotky, které vylepšují, odstraňují, přidávají nebo zdokonalují funkce, položky nabídky a zobrazení. Postupy popsané v této příručce se proto mohou změnit. Nejnovější návod k obsluze najdete na webových stránkách společnosti TechniSat [www.technisat.de](http://www.technisat.de/) v oblasti pro stažení vašeho produktu.

#### <span id="page-13-0"></span>**4.1 Informace o službě**

 $\left[\overline{\bm{t}}\right]$  Tento výrobek je testován na kvalitu a je na něj poskytována zákonná záruka 24 měsíců od data zakoupení. Uschovejte si prosím doklad o koupi. Na adrese

záruční reklamace, obraťte se na prodejce výrobku.

 $\left[\overline{\bm{l}}\right]$  V případě dotazů a informací nebo problémů s touto jednotkou se obraťte na naši technickou horkou linku:

> Po - Pá 8:00 - 18:00 k dispozici na tel.: 03925/9220 1800.

**(i)** Objednávky oprav lze zadávat také přímo online na adrese [www.technisat.de/reparatur.](http://www.technisat.de/reparatur)

Pro případné vrácení jednotky použijte prosím pouze následující adresu:

#### **TechniSat Digital GmbH**

Servisní středisko Nordstr. 4a 39418 Staßfurt

CE

#### <span id="page-14-0"></span>**5 Popis MULTYRADIO 600 CD IR**

#### **5.1 Rozsah dodávky**

Před uvedením přístroje do provozu zkontrolujte, zda je dodávka kompletní:

1x MULTYRADIO 600 CD IR

1x dálkové ovládání + baterie

1x návod k použití

#### **5.2 Speciální funkce MULTYRADIO 600 CD IR**

MULTYRADIO 600 CD IR se skládá z DAB+/ FM/internetového rozhlasového přijímače s následujícími funkcemi:

- Můžete uložit až 20 rozhlasových stanic DAB+/ FM/internetových stanic.
- Rádio přijímá na frekvencích FM 87,5-108 MHz (analogově) a DAB+ 174,9- 239,2 MHz (digitální anténa).
- Internetové rádio prostřednictvím připojení WLAN.
- Streamovací služba Spotify Connect\*.
- Přehrávač CD MP3.
- Streamování hudby prostřednictvím připojení BT.
- Funkce budíku a časovače spánku.
- Ovládání pomocí aplikace TechniSat CONNECT.

\* V závislosti na službě/předplatném mohou být účtovány další poplatky nebo je vyžadováno placené předplatné/účet. Využití služeb třetích stran závisí na dostupnosti.

#### **6 Příprava zařízení MULTYRADIO 600 CD IR k provozu**

#### **6.1 Nastavení jednotky**

> Umístěte jednotku na pevný, bezpečný a vodorovný povrch. Zajistěte dobré větrání.

## $\left(\overline{\mathbf{i}}\right)$ Poznámky:

- Přístroj neumisťujte na měkké povrchy, jako jsou koberce, deky, ani do blízkosti záclon a závěsů na stěnách. Na stránkách Větrací otvory by mohly být zakryty. Tím by se mohla přerušit potřebná cirkulace vzduchu. To by mohlo vést k požáru spotřebiče.
- Upozorňujeme, že nožičky spotřebiče mohou na některých površích nábytku zanechávat barevné stopy. Mezi nábytkem a spotřebičem používejte ochranu.
- MULTYRADIO 600 CD IR uchovávejte mimo dosah zařízení, která vytvářejí silná magnetická pole. Jinak může dojít k rušení příjmu.
- Nepokládejte na přístroj těžké předměty.

#### <span id="page-15-1"></span><span id="page-15-0"></span>**6.2 Zarovnat na enne**

Počet a kvalita přijímaných stanic závisí na podmínkách příjmu v místě instalace. Vynikajícího příjmu lze dosáhnout pomocí teleskopické antény.

> Uvolněte **teleskopickou anténu** (**12)** z držáku, narovnejte ji a podélně vytáhněte.

## $\left(\vec{i}\right)$ Nápověda:

- Přesné nastavení antény je často důležité, zejména v okrajových oblastech příjmu DAB+. Na internetu najdete informace například na adrese "www.dabplus.de", abyste rychle našli polohu nejbližšího stožáru vysílače.
- První hledání začněte u okna ve směru stožáru vysílače. Za špatného počasí může být příjem DAB+ omezen.
- Během přehrávání stanice se antény nedotýkejte. To může vést ke zhoršení příjmu a výpadkům zvuku.

#### **6.3 Připojení napájecí jednotky**

## **A** POZOR!

Nedotýkejte se síťové zástrčky mokrýma rukama, hrozí nebezpečí úrazu elektrickým proudem!

## **POZOR!**

Síťový kabel položte tak, aby o něj nikdo nemohl zakopnout.

## $\left(\overline{\mathbf{i}}\right)$ Poznámky:

- Před zapojením síťové zástrčky do zásuvky se ujistěte, že provozní napětí odpovídá napětí v místní síti.
- Použijte vhodnou, snadno přístupnou síťovou přípojku a nepoužívejte více zásuvek!
- V případě poruchy nebo vzniku kouře či zápachu z krytu okamžitě vytáhněte síťovou zástrčku ze zásuvky!
- Pokud přístroj nebudete delší dobu používat, např. před odjezdem na dlouhou cestu, odpojte síťovou zástrčku.
- > Připojte stejnosměrnou zástrčku napájecí jednotky do zásuvky označené **DC-IN** (**22)** na zadní straně zařízení MULTYRADIO 600 CD IR.
- > Zasuňte síťovou zástrčku do síťové zásuvky.

#### <span id="page-16-0"></span>**6.4 Vložte baterie do dálkového ovládání**

- > Posunutím ve směru šipky otevřete přihrádku na baterie na zadní straně dálkového ovladače.
- > Vložte baterie (2x AAA 1,5 V) do přihrádky na baterie podle polarity uvedené v přihrádce na baterie.

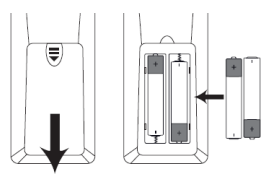

> Opatrně opět zavřete kryt prostoru pro baterii tak, aby pojistné výstupky krytu zapadly do pouzdra.

## $\left(\begin{matrix}i\end{matrix}\right)$ Poznámky:

- K provozu dálkového ovládání potřebujete 2x alkalické baterie typu Micro, 1,5 V, LR03/AAA. Při vkládání baterie dbejte na správnou polaritu.
- Slábnoucí baterie včas vyměňte.

#### **6.5 Připojte sluchátka**

#### **POZOR! Poškození sluchu!**

Neposlouchejte hudbu při vysoké hlasitosti přes sluchátka. To může způsobit trvalé To může způsobit poškození sluchu. Před použitím sluchátek nastavte hlasitost přístroje na minimum.

 $\lfloor \underline{i} \rfloor$  Používejte pouze sluchátka se stereofonním konektorem jack 3,5 mm.

- > Zasuňte zástrčku sluchátek do **zdířky pro sluchátka** (**20)** na zadní straně zařízení MULTYRADIO 600 CD IR. Zvuk se nyní přehrává výhradně přes sluchátka, reproduktory jsou ztlumené.
- > Pokud chcete opět poslouchat přes reproduktory, odpojte sluchátka ze zásuvky pro sluchátka na přístroji.

#### **6.6 Přehrávání hudby z externích zařízení**

Prostřednictvím MULTYRADIO 600 CD IR můžete přehrávat hudbu z externích zařízení se zvukovým výstupem.

> Připojte MULTYRADIO 600 CD IR ke zvukovému výstupu externího zařízení přes **AUX-IN** (**19)** pomocí standardního kabelu stereo jack (3,5 mm).

#### **7 Obecné funkce zařízení**

Nastavení a funkce můžete provádět jak pomocí tlačítek na přístroji, tak pomocí dálkového ovladače. Popis ovládání v tomto návodu k obsluze se provádí pomocí tlačítek na dálkovém ovladači.

 $\left(\overline{\mathbf{i}}\right)$ 

<span id="page-17-0"></span>V tomto návodu k obsluze jsou klávesy, které je třeba stisknout, vyznačeny **tučně,** položky menu nebo údaje na displeji v **[hranatých závorkách]** a kroky obsluhy šipkou **>.**

#### **Poznámka k provozu na jednotce:**

**KnoflíkemVOLUME**<sup>(!)</sup> i **knoflíkem pro výběr** lze otáčet a stisknout jej.

Stisknutí a podržení knoflíkuv**OLUME/** : Zapnutí/vypnutí přístroje

Stisknutí knoflíku**VOLUME/** : Ztlumení zvuku.

Otáčení knoflíku**VOLUME/** : Nastavení hlasitosti

Stisknutí **knoflíku pro výběr**: Výběr / Odložení.

Otáčení **knoflíkem pro výběr**: Výběr kanálu / výběr možnosti v nabídce.

#### **7.1 Zapnutí jednotky**

#### > Podržením **knoflíku VOLUME/otáčecího knoflíku**

**(3)** na přístroji stisknutého nebo.

Stisknutím tlačítka **On/Standby (1)** na dálkovém ovladači zapněte MULTYRADIO 600 CD IR.

 $\lfloor \underline{i} \rfloor$  Po prvním zapnutí musíte nejprve zvolit jazyk pomocí  $\rightarrow$ 

/▼ a výběr potvrďte tlačítkem **OK.** Poté můžete spustit průvodce nastavením. Zde můžete např. nastavit datum a čas. prostřednictvím DAB+/UKW nebo internetu. Poté je proveden pokus o navázání spojení se sítí WLAN.

Za tímto účelem vyberte příslušnou síť WLAN a v případě potřeby zadejte heslo WLAN pomocí dálkového ovladače. Podrobné informace o nastaveních v průvodci nastavením naleznete v kapitole ["19.8](#page-37-1) [Průvodce](#page-37-1)  [nastavením" na straně 37.](#page-37-1)

#### **7.2 Vypněte jednotku**

> Podržením **knoflíku VOLUME/otáčecího knoflíku** 

**(3)** na přístroji stisknutého nebo.

Stisknutím tlačítka **On/Standby (1)** na dálkovém ovladači přepnete MULTYRADIO 600 CD IR do pohotovostního režimu. Na displeji se zobrazí datum a čas.

#### **7.3 Ovládání přístroje pomocí dálkového ovladače**

Pomocí infračerveného dálkového ovládání můžete ovládat nejdůležitější funkce přístroje z pohodlí svého sedadla. Při ovládání přístroje pomocí dálkového ovladače dbejte na následující body:

- > Namiřte dálkový ovladač na **infračervený přijímač** na **přední straně přístroje.**
- > Musí být zajištěna přímá viditelnost mezi dálkovým ovladačem a IR přijímačem.
- > Pokud se sníží dosah dálkového ovládání, je třeba vyměnit baterie za nové.

 $\left(\boldsymbol{i}\right)$  Maximální dosah je přibližně 5 metrů čelně před jednotkou.

#### <span id="page-18-0"></span>**7.4 Nastavení hlasitosti**

> Nastavte hlasitost pomocí tlačítek **VOL +/-** (**21**) na dálkovém ovladači nebo otáčením ovladače **VOLUME/ knoflík na** jednotce. Na displeji se zobrazí nastavená hlasitost.

#### **7.5 Zapnutí ztlumení zvuku**

> Hlasitost můžete ztlumit tlačítkem **MUTE** (**3**). Případně krátkým stisknutím tlačítka **VOLUME/ otočný knoflík**.

 $\left(\boldsymbol{\dot{t}}\right)$  Tento režim je na stavovém řádku signalizován příslušnou ikonou.

> Dalším stisknutím tlačítka se hlasitost opět zapne.

#### <span id="page-18-1"></span>**7.6 Vyvolání indikací na displeji**

> Několikerým stisknutím tlačítka **INFO** (**20)** během přehrávání zdroje můžete zobrazit a procházet některé další informace.

#### **7.7 Indikátor displeje**

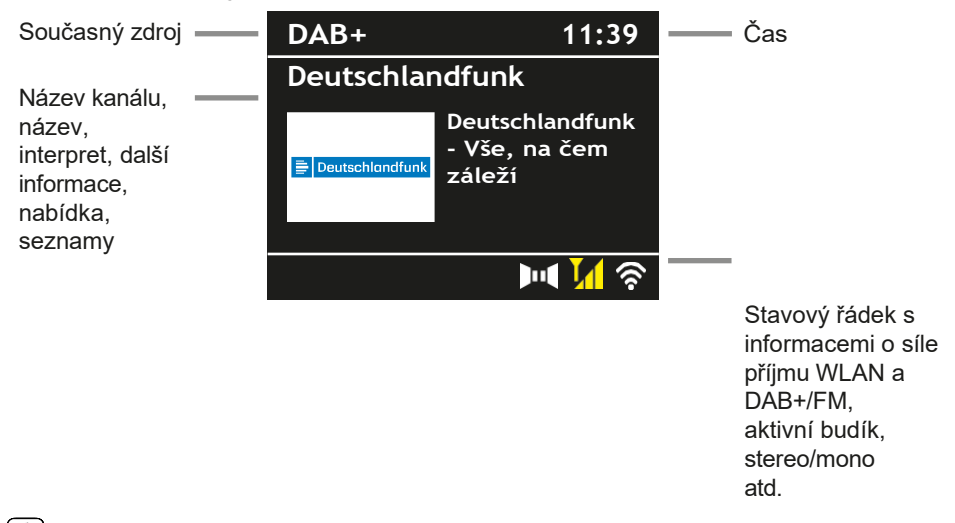

 $\left[\overline{\bm{t}}\right]$  V závislosti na zvolené funkci/zdroji se může zobrazení lišit. Sledujte informace na displeji.

> Další informace zobrazované na displeji, jako je název, interpret nebo frekvence stanice, lze nastavit a přepínat v závislosti na zdroji/stanici pomocí tlačítka **INFO** (tlačítko **MENU/INFO** na přístroji držte stisknuté).

#### **Prezentace**

Některé stanice DAB+ vysílají další informace, například obal alba aktuální skladby, reklamy nebo údaje o počasí. Velikost okna lze změnit pomocí tlačítka **OK na** dálkovém ovladači nebo stisknutím **výběrového knoflíku na**  jednotce.

#### <span id="page-19-0"></span>**8 Obsluha nabídky**

V nabídce se pohybujete především pomocí tlačítek **MENU**, ▲/▼, **BACK** a **OK na**  dálkovém ovladači nebo **MENU/INFO**, **BACK** a **výběrového knoflíku na** přístroji.

Nabídka jednotky je rozdělena na příslušnou **podnabídku** aktuálně zvoleného zdroje, **hlavní nabídku** a **systémovou nabídku**. Stisknutím tlačítka **MENU** otevřete podnabídku aktuálně vybraného zdroje.

Pomocí tlačítek **→**‡¥ na dálkovém ovladači nebo otáčením **voliče volby knoflíkem** na přístroji lze procházet nastaveními a možnostmi.

Stisknutím tlačítka **OK na** dálkovém ovladači nebo **výběrového knoflíku** na jednotce provedete výběr nebo aktivujete funkci.

Symbol "**\***" označuje aktuální výběr.

> Stisknutím tlačítka **ZPĚT** se vrátíte o krok zpět.

 $\mathbf{i}$  Zavřete nabídku: Několikrát stiskněte tlačítko **MENU** nebo počkejte přibližně 15 sekund.

#### **8.1 Výběr zdrojů**

- > Několikrát stiskněte tlačítko **MODE**, dokud se na displeji nezobrazí požadovaný zdroj. Můžete také přímo stisknout příslušné **tlačítko pro výběr zdroje.** (**13**) na dálkovém ovladači. Alternativa:
- > Stiskněte tlačítko **MENU**.
- > Pomocí tlačítek **→** nebo ↓ vyberte položku **[Hlavní nabídka]** a výběr potvrďte tlačítkem **OK.**
- > Pomocí tlačítek → nebo  $\sqrt{ }$  vyberte požadovaný zdroj a výběr potvrďte tlačítkem **OK.**

#### **9 Internetová rádia a podcasty**

MULTYRADIO 600 CD IR je vybaveno přijímačem internetového rádia. Pro příjem internetových rozhlasových stanic/podcastů potřebujete router WLAN s přístupem k internetu.

> Opakovaně stiskněte tlačítko **MODE**, dokud se na displeji nezobrazí **[Internet Radio]** nebo **[Podcast],** nebo stiskněte **IR** tlačítko (**13)** na dálkovém ovladači.

#### Alternativa:

- > Stiskněte tlačítko MENU a v nabídce **[Main Menu > Internet Radio]** vyberte možnost **[Internet Radio]** nebo **[Podcasts].**
- $\left[\overline{\boldsymbol{l}}\right]$  Pokud zahajujete provoz internetového rádia poprvé, aniž by bylo při počátečním nastavení nakonfigurováno připojení WLAN, musíte nejprve nastavit připojení WLAN. Další informace naleznete v kapitole ["19.3](#page-34-1)  [Nastavení internetu" na straně 34](#page-34-1).

#### <span id="page-20-0"></span>**9.1 Seznam kanálů**

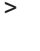

> Stiskněte tlačítko **MENU** a vyberte možnost **[Channel List]** nebo **[Poscast List]**. Stiskněte tlačítko **OK**.

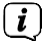

 V části **Seznam stanic** se zobrazí všechny internetové rozhlasové stanice rozdělené do různých kategorií.

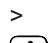

> Vyberte kanál podle kategorie/země/žánru a stiskněte tlačítko **OK**.

 $\left[\overline{\boldsymbol{l}}\right]$  Chcete-li získat další informace o právě přehrávané stanici, stiskněte několikrát tlačítko **INFO** (položka [7.6\)](#page-18-1).

#### **9.2 Přidání internetových rozhlasových stanic k oblíbeným**

Do paměti oblíbených stanic lze uložit až 20 stanic. Uložené vysílače jsou zachovány i po výpadku napájení.

- > Nalaďte požadovanou stanici.
- > Stiskněte jedno z číselných tlačítek **0 .... 9** na dálkovém ovladači a držte je stisknuté, dokud se na displeji nezobrazí **[uloženo].** Číselné tlačítko 0 je oblíbené paměťové místo 10.
- > Chcete-li uložit další stanice, postup opakujte. Alternativně a pro

paměťová místa 11 ... 20:

> Stiskněte a podržte tlačítko **FAV a** pomocí tlačítek → ‡↓ vyberte položku. Oblíbené paměťové místo **1...20** a stiskněte tlačítko **OK**.

#### **9.3 Výběr oblíbeného kanálu**

> Krátce stiskněte požadované číselné tlačítko **0 ... 9. 9** stručně. Pokud jste neuložili stanici na vybranou programovou pozici, zobrazí se zpráva **[Paměťová pozice prázdná].** Hvězdička na stavovém řádku označuje aktivní oblíbenou stanici.

#### Alternativa:

> Krátce stiskněte tlačítko **FAV** a pomocí tlačítek → ‡ vyberte položku. Oblíbené paměťové místo **1...20** a stiskněte tlačítko **OK**.

#### **9.4 Vymazání paměti programové pozice**

> Jednoduše uložte nový kanál na příslušnou programovou pozici.

#### **10 Spotify Connect**

> Použijte svůj chytrý telefon, tablet nebo počítač jako dálkové ovládání služby Spotify.

Více informací najdete na [spotify.com/connect.](http://spotify.com/connect)

 $\left\lfloor \boldsymbol{i}\right\rfloor$  Software Spotify podléhá licencím třetích stran, které naleznete zde: [http://www.spotify.com/connect/third-party-licenses.](http://www.spotify.com/connect/third-party-licenses)

#### <span id="page-21-0"></span>**11 Přehrávání hudby (média USB)**

Prostřednictvím zařízení MULTYRADIO 600 CD IR můžete přehrávat hudební média MP3 na datovém nosiči USB. K tomu je třeba připojit médium USB k **přípojce USB** (**18).**

> Opakovaně stiskněte tlačítko **MODE**, dokud se na displeji nezobrazí **[Play Music].**

Alternativa:

> Stiskněte tlačítko MENU a vyberte možnost **[Hlavní nabídka > Přehrát hudbu].**

#### **11.1 Přehrávání médií**

- > Při přehrávání titulu se na displeji zobrazí **[F01 T001 01:15]**. **F01]** označuje aktuálně vybranou složku (v tomto případě první), **[T001]** zobrazuje první titul, za kterým následuje čas přehrávání aktuálního titulu.
- > Pokud je na disku USB několik složek s hudbou, lze složku změnit pomocí tlačítek **F+/F-** (**8**, **19).**
- ЫL Přehrát/pozastavit.
- $\blacktriangleright$ Další titul, stiskněte a podržte tlačítko pro vyhledávání.
- $\blacktriangleleft$ Stiskněte 1x skladbu od začátku / 2x předchozí skladbu, stiskněte a podržte pro vyhledávání.
- . Zastavení přehrávání.

#### **11.2 Funkce opakování**

Můžete si vybrat, zda chcete opakovat skladbu, celou složku/album nebo všechny skladby.

- > Za tímto účelem několikrát stiskněte tlačítko **Opakovat .** Zvolený režim se na displeji zobrazí pomocí ikony (**Opakovat 1x**, Opakovat **album**, Opakovat **vše**).
- > Chcete-li funkci opět vypnout, stiskněte tlačítko **Opakovat**. opakovaně, dokud se nezobrazí další ikony.
- > Stisknutím tlačítka **Shuffle (23)** přehrajete skladby v náhodném pořadí.

#### **12 Rádio DAB+**

#### **12.1 Co je DAB+**

DAB+ je nový digitální formát, který umožňuje poslouchat křišťálově čistý zvuk bez šumu. Na rozdíl od běžných analogových rozhlasových stanic vysílá DAB+ několik stanic na stejné frekvenci. Tomu se říká soubor nebo multiplex. Soubor se skládá z rozhlasové stanice a několika složek služeb nebo datových služeb, které rozhlasové stanice vysílají samostatně. Informace např. na [www.dabplus.de](http://www.dabplus.de/) nebo www.dabplus.ch.

#### <span id="page-22-0"></span>**12.2 Zapnutí příjmu rádia DAB+**

> Opakovaně stiskněte tlačítko **MODE**, dokud se na displeji nezobrazí **[Rádio DAB+]**, nebo stiskněte tlačítko **DAB+** (**13)** na dálkovém ovladači.

Alternativa:

> Stiskněte tlačítko MENU a vyberte možnost **[Hlavní nabídka > DAB+].**

 $\left(\overline{\mathbf{l}}\right)$  Při prvním spuštění DAB+ se provede kompletní vyhledávání stanic. Poté se zobrazí seznam stanic (viz bod [12.4\)](#page-22-1).

#### **12.3 Proveďte vyhledávání**

Automatické vyhledávání prohledává všechny kanály DAB III. pásma a vyhledává tak všechny stanice vysílané v oblasti příjmu.

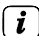

 $\left(\mathbf{i}\right)$  Po dokončení vyhledávání se přehraje první stanice v alfanumerickém pořadí.

- > Chcete-li provést úplné vyhledávání, stiskněte tlačítko **SCAN**. Na displeji se zobrazí "Search". Vyhledávání se spustí, na displeji se zobrazí ukazatel průběhu. Poté se zobrazí seznam kanálů
- <sup>&</sup>gt; Po dokončení vyhledávání kanálů, když se zobrazí seznam kanálů, stiskněte tlačítko nebo <sup>a</sup>**OK pro** výběr kanálu.

Alternativa:

> Stiskněte tlačítko **MENU** a pomocí tlačítek → nebo ↓ vyberte možnost **[Úplné skenování]**. Potvrďte stisknutím tlačítka **OK.**

 $\left[\boldsymbol{i}\right]$  Pokud není nalezena žádná stanice, zkontrolujte anténu a případně změňte místo instalace (bod [6.2\)](#page-15-1).

#### **12.3.1 Ruční vyhledávání**

Pokud chcete provést ruční vyhledávání kanálů, postupujte takto:

- > Vyberte položky **[MENU] > [Manual Setting]** a stiskněte tlačítko **OK**.
- > Pomocí tlačítek → nebo ¥ vyberte frekvenci stanice a stiskněte tlačítko **OK.**

 $\left(\boldsymbol{i}\right)$  Pokud jsou na zvolené frekvenci vysílány stanice, zobrazí se to na panelu stability (viz také bod [12.8](#page-23-1)). Pokud tyto stanice ještě nejsou v seznamu stanic, jsou tam nyní uloženy.

#### <span id="page-22-1"></span>**12.4 Vyvolání seznamu kanálů**

- > Pomocí seznamu stanic můžete kontrolovat a přehrávat stanice, které se<br>nacházejí v přístroji. Stisknutím tlačítka → nebo ↓ otevřete seznam<br>stanic. a vyberte stanici.
- > Chcete-li vybrat zvýrazněný kanál, stiskněte tlačítko **OK**.

<span id="page-23-0"></span>> Případně můžete stisknout tlačítko MENU a použít → nebo ↓ >. Vyberte možnost **[Seznam kanálů].**

#### **12.5 Uložení stanic DAB+**

Do paměti oblíbených stanic lze uložit až 20 stanic. Uložené vysílače jsou zachovány i po výpadku napájení.

- > Přehrajte požadovanou stanici.
- > Stiskněte jedno z číselných tlačítek **0 .... 9** na dálkovém ovladači a držte je stisknuté, dokud se na displeji nezobrazí **[uloženo].** Číselné tlačítko 0 je oblíbené paměťové místo 10.
- > Uložení dalších stanic: Zopakujte postup.

Alternativně a pro paměťová místa 11 ... 20:

> Stiskněte a podržte tlačítko **FAV a** pomocí tlačítek vyberte položku. Oblíbené paměťové místo **1...20** a stiskněte tlačítko **OK**.

#### **12.6 Vytáčení naprogramovaných stanic**

> Krátce stiskněte požadované číselné tlačítko **0 ... 9. 9** stručně. Pokud jste neuložili stanici na vybranou programovou pozici, zobrazí se zpráva **[Paměťová pozice prázdná].** Hvězdička na stavovém řádku označuje aktivní oblíbenou stanici.

Alternativa:

> Krátce stiskněte tlačítko **FAV** a pomocí tlačítek → ‡ vyberte položku. Oblíbené paměťové místo **1...20** a stiskněte tlačítko **OK**.

#### **12.7 Vymazání paměti programové pozice**

<span id="page-23-1"></span>> Uložte nový kanál do příslušné programové pozice.

#### **12.8 Síla signálu**

- > Několikrát stiskněte tlačítko **INFO**. Zobrazí se síla signálu.
- > Úroveň sloupce zobrazuje aktuální úroveň.

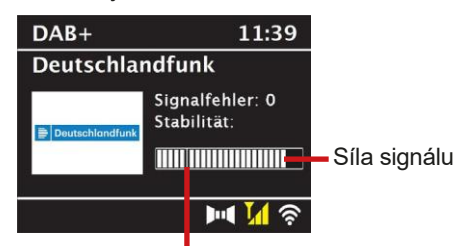

Minimální síla signálu

 $\left[\boldsymbol{\dot{I}}\right]$  Vysílače, jejichž úroveň je nižší než požadovaná minimální síla signálu, nevysílají dostatečný signál. V případě potřeby nastavte anténu podle bodu 6.2

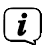

Několikanásobným stisknutím **tlačítka INFO** přepínáte mezi různými

Informace jako typ programu, název multiplexu, frekvence, chybovost signálu, datový tok, formát programu, datum.

#### <span id="page-25-0"></span>**12.9 Dynamic Label Plus**

Pokud to poskytovatel programu podporuje, umožňuje služba Dynamic Label Plus například dodatečné zobrazení názvu aktuálního programu nebo názvu a interpreta.

#### **12.10 Nastavení DRC**

Míra komprese kompenzuje dynamické výkyvy a související změny objemu.

- > Stiskněte tlačítko **MENU** a výběrem **> [Úprava hlasitosti]** vyberte požadovanou míru komprese.
- > Pomocí tlačítek → ≢ vvberte míru komprese:

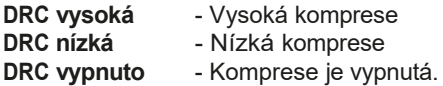

> Potvrďte stisknutím tlačítka **OK**.

#### **12.11 Odstranění neaktivních stanic**

- > Stiskněte tlačítko MENU a pomocí → nebo ↓ vyberte možnost > **[Odstranit neaktivní kanály]**.
- > Potvrďte stisknutím tlačítka **OK**.
- > Stisknutím tlačítka nebo vyberte možnost **> [Ano]** a potvrďte

stisknutím tlačítka **OK**.

**12.12 Úprava pořadí kanálů**

- > Stiskněte tlačítko **MENU** a poté stiskněte nebo **> [Pořadí kanálů]**.
- > Zvolte typ třídění pomocí → nebo  $\frac{1}{2}$  a potvrďte volbu tlačítkem **DOBŘE**.

 $\left(\mathbf{i}\right)$  Máte na výběr mezi: Alfanumerický nebo Poskytovatel.

#### **13 Rádio FM**

#### **13.1 Zapnutí režimu rádia FM**

> Opakovaně stiskněte tlačítko **MODE**, dokud se na displeji nezobrazí **[Rádio FM]**, nebo stiskněte tlačítko **FM** (**13)** na dálkovém ovladači.

Alternativa:

- > Stiskněte tlačítko MENU a vyberte možnost **[Hlavní nabídka > FM].**
- $\left(\overline{\bm{l}}\right)$  Při prvním zapnutí přístroje je nastavena frekvence 87,5 MHz.

<span id="page-26-0"></span>Pokud jste již naladili nebo uložili stanici, rádio přehraje naposledy naladěnou stanici.

 $\left(\overline{\boldsymbol{l}}\right)$  IJ stanic RDS se zobrazí název stanice.

Chcete-li zlepšit příjem, nastavte anténu.

#### **13.2 Příjem FM s informacemi RDS**

RDS je metoda přenosu doplňkových informací o stanicích FM. Vysílací stanice s RDS vysílají např. název své stanice nebo typ programu. To se zobrazí na displeji.

- > Přístroj může přijímat informace RDS:
	- **RT** (Radiotext), **PS** (název stanice), **PTY** (typ programu).

#### **13.3 Ruční nastavení přenosové frekvence**

> Několikrát stiskněte tlačítko → nebo  $\frac{1}{2}$  a nastavte požadovanou vysílací frekvenci. Na displeji se zobrazuje frekvence v krocích po 0,05 MHz.

#### **13.4 Automatické vyhledávání**

> Stisknutím tlačítka **SCAN** spustíte automatické vyhledávání stanic. Na displeji se zobrazí vysílací frekvence, která se posouvá směrem nahoru.

nebo

 $\left(\overline{\mathbf{i}}\right)$ 

- $\geq$  Stisknutím a podržením tlačítka  $\Rightarrow$  nebo  $\uparrow$   $\blacktriangle \updownarrow$   $\Leftrightarrow$   $\blacktriangleright$  přibližně 2 sekund se automaticky vyhledá další stanice s dostatečným signálem.
- $\left(t\right)$  Pokud je nalezena stanice FM s dostatečně silným signálem, vyhledávání se zastaví a stanice se přehraje. Pokud je přijímána stanice RDS, zobrazí se název stanice a případně text rádia.

 $\left(\boldsymbol{i}\right)$ Pro naladění slabších stanic použijte ruční volbu stanice.

 **V nabídce > Nastavení skenování** můžete nastavit, zda má skenování vyhledávat pouze silné stanice (Pouze silné stanice). Za tímto účelem stiskněte tlačítko **MENU**

**> Nastavení vyhledávání > [Ano]**. Výběr potvrďte tlačítkem **OK.** Při nastavení **[NE]** se vyhledávání kanálů zastaví u každého kanálu. Ty však mohou být také narušeny.

#### **13.5 Nastavení Mono/Stereo**

- > Stiskněte tlačítko MENU a pomocí → nebo ↓ vyberte > [Nastavení **zvuku]**.
- > Výběrem možnosti **[YES]** přehráváte monofonní zvuk pouze při slabém pásmu FM.

nebo **[NE] pro** přehrávání zvuku ve stereu (pouze za dobrých příjmových podmínek).

<span id="page-27-0"></span>> Potvrďte stisknutím tlačítka **OK**.

#### **13.6 Uložení stanic FM**

Do paměti oblíbených stanic lze uložit až 20 stanic. Uložené vysílače jsou zachovány i po výpadku napájení.

- > Nalaďte požadovanou stanici.
- > Stiskněte jedno z číselných tlačítek **0 .... 9** na dálkovém ovladači a držte jej stisknutý, dokud se na displeji nezobrazí **[uloženo].**
- > Uložení dalších vysílačů: Zopakujte postup.

Alternativa:

> Stiskněte a podržte tlačítko **FAV a** pomocí tlačítek → ‡↓ vyberte položku. Oblíbené paměťové místo **1...20** a stiskněte tlačítko **OK**.

#### **13.7 Vytáčení naprogramovaných stanic**

> Krátce stiskněte požadované číselné tlačítko **0 ... 9. 9** stručně. Pokud jste neuložili stanici na vybranou programovou pozici, zobrazí se zpráva **[Paměťová pozice prázdná].** Hvězdička na stavovém řádku označuje aktivní oblíbenou stanici.

#### Alternativa:

> Krátce stiskněte tlačítko **FAV** a pomocí tlačítek → ‡ vyberte položku. Oblíbené paměťové místo **1...20** a stiskněte tlačítko **OK**.

#### **13.8 Vymazání paměti programové pozice**

> Uložte nový kanál do příslušné programové pozice.

#### **14 Zvuk Bluetooth**

#### **14.1 Aktivace režimu Bluetooth**

> Opakovaně stiskněte tlačítko **MODE,** dokud se na displeji nezobrazí **[Bluetooth Audio],** nebo stiskněte tlačítko **BT** (**13)** na dálkovém ovladači.

Alternativa:

- > Stiskněte tlačítko MENU a vyberte možnost **[Hlavní nabídka > Bluetooth].**
- Blikající symbol **[BT] ve** stavovém řádku displeje indikuje režim párování.
- $\left(\boldsymbol{i}\right)$  Pokud již bylo zařízení MULTYRADIO 600 CD IR jednou spárováno s jiným zařízením, které je v dosahu, spojení se naváže automaticky.

<span id="page-28-0"></span>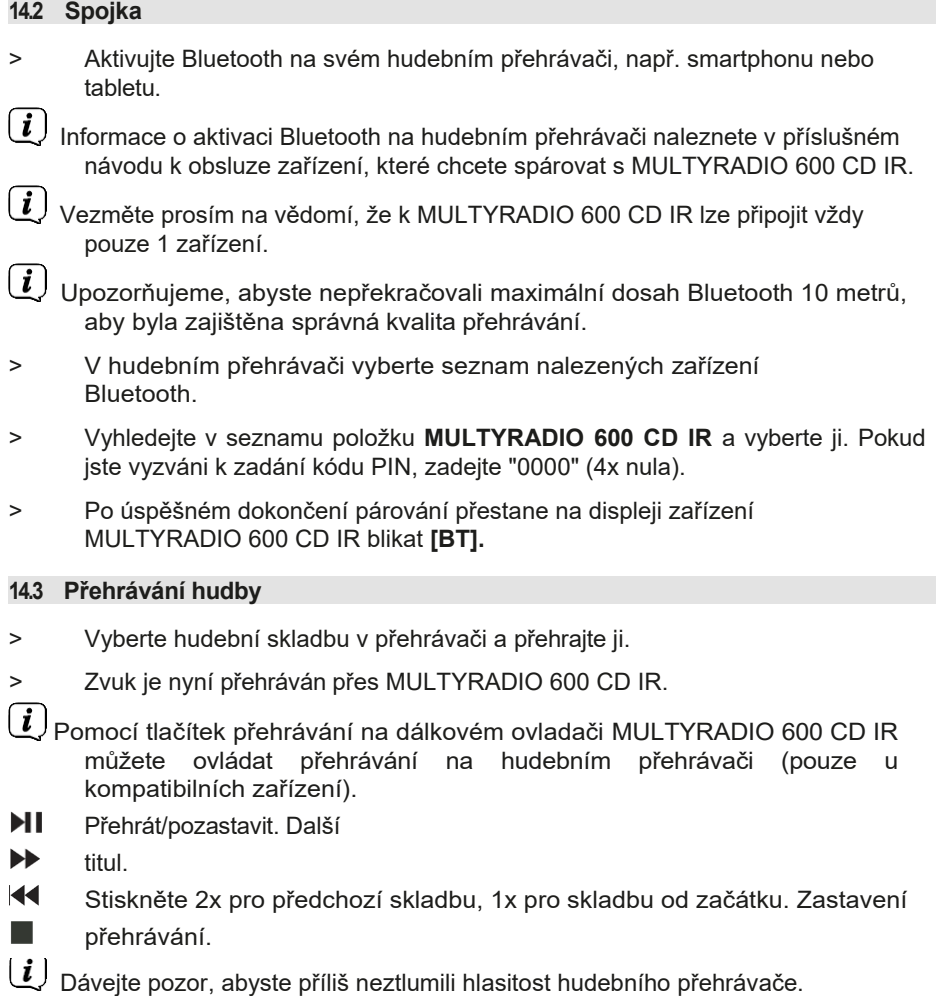

#### **15 Přehrávání audio/MP3 disků CD**

#### **15.1 Obecné informace o CD/MP3 CD**

MULTYRADIO 600 CD IR je vhodné pro hudební CD nahraná se zvukovými daty (CD-DA nebo MP3 pro CD-R a CD-RW). Formáty MP3 musí být vytvořeny podle normy ISO 9660 úrovně 1 nebo 2. Disky CD s více relacemi nelze číst. V režimu MP3 jsou rozhodující pojmy "složka" = album a "název".

"Album" odpovídá složce v počítači, "Titul" souboru v počítači nebo titulu CD-DA.

<span id="page-29-0"></span>Přístroj seřadí alba nebo skladby alba podle názvu v abecedním pořadí. Pokud dáváte přednost jinému pořadí, změňte název titulu nebo alba a před název vložte číslo.

Při vypalování disků CD-R a CD-RW se zvukovými daty se mohou vyskytnout různé problémy, které někdy narušují bezproblémové přehrávání. Příčinou je chybné nastavení softwaru a hardwaru nebo použitý prázdný disk. Pokud se takové chyby vyskytnou, měli byste se obrátit na zákaznický servis výrobce vypalovacího/zapisovacího softwaru CD nebo vyhledat příslušné informace např. na internetu.

 $\lfloor \bm{i}\rfloor$  Pokud vvtváříte audio CD, dodržujte právní základ a neporušujte autorská práva třetích stran.

- $\left(\overline{\bm{l}}\right)$ Přístroj může přehrávat CD s daty MP3 a normální audio CD (.wav). Při převodu zvukových souborů do formátu MP3 nepoužívejte jiné přípony, například \*.doc, \*.txt, \*.pdf atd..
- $\left(\overline{\bm{l}}\right)$  Vzhledem k rozmanitosti různých kódovacích programů nelze zaručit, že každý soubor MP3 bude možné přehrát bez rušení.
- $\begin{array}{l} \boxed{\bm{l}} \end{array}$ V případě vadných titulů/souborů se pokračuje v přehrávání dalším titulem/souborem.
- $\lfloor \underline{\boldsymbol{i}} \rfloor$ Při vypalování CD je výhodné vypalovat nízkou rychlostí a vytvořit CD jako jednu relaci a finalizovat.

#### **15.2 Jaké disky můžete použít**

Přehrávač CD je kompatibilní s médii CD, CD-R/RW a MP3 CD.

 $\left(\boldsymbol{\underline{\boldsymbol{i}}}\right)$  Pokud přístroj převážíte, vyjměte disk z jednotky.

Tím zabráníte poškození přehrávače CD a disku.

 $\left[\boldsymbol{\dot{t}}\right]$  Kvalita přehrávání CD MP3 závisí na nastavení přenosové rychlosti a použitém nahrávacím softwaru.

#### **15.3 Přehrát CD**

- > Stisknutím tlačítka **MODE** přepněte do režimu **přehrávače CD.**
- > Na displeji se zobrazí **CD]**.
- > Opatrně zasuňte CD do slotu pro CD potištěnou stranou nahoru, dokud se CD automaticky nevytáhne.
- > Data na disku CD se zkontrolují. Na displeji se zobrazí **Načítání]**. Přehrávání pak začne první skladbou (audio CD) nebo první skladbou v první složce (MP3 CD).
- $\left(\overline{\bm{l}}\right)$  Před spuštěním počkejte, dokud nebude obsah disku CD zcela načten, abyste se ujistili, že byly z disku CD načteny všechny požadované informace. Zejména u disků CD MP3 může tento proces nějakou dobu trvat.

převzít.

<span id="page-30-0"></span> $\boxed{\boldsymbol{l}}$  Chcete-li vložit/vvimout disk CD, držte jej za okraj.

- > Stisknutím tlačítka **Play/Pause Ple** pozastavíte přehrávání (na displeji bliká čas přehrávání), nebo jej stiskněte znovu pro pokračování v přehrávání.
- > Přehrávání **zastavíte stisknutím** tlačítka **Stop.** Na displeji se zobrazí celkový počet titulů.

 $\left(\overline{\mathbf{l}}\right)$  Před vyjmutím disku CD vždy zastavte přehrávání.

> Chcete-li CD **vysunout**, stiskněte v režimu CD tlačítko **Eject** na předním panelu.

#### **15.4 Název sady**

> Tlačítky **Předchozí stopa nebo Další stopa →** přejdete na další nebo předchozí stopu.

Na displeji se zobrazí číslo příslušné složky **[F]** a titulu **[T]**.

> Pomocí tlačítek **F+** a **F-** lze vybrat složku pro CD MP3.

#### **15.5 Rychlé vyhledávání**

V aktuálním titulu můžete provést rychlé vyhledávání dopředu nebo dozadu a vyhledat tak konkrétní místo.

> **Stisknutím** a podržením tlačítka **Předchozí stopa** nebo **Následující stopa** se v rámci stopy přetáčí vpřed nebo vzad po dobu stisknutí.

#### **15.6 Funkce opakování**

Můžete si vybrat, zda chcete opakovat skladbu, celou složku/album (pouze pro CD MP3) nebo všechny skladby CD.

- > Za tímto účelem několikrát stiskněte tlačítko **Opakovat .** Zvolený režim se na displeji zobrazí pomocí ikony (**Opakovat 1x**, **Opakovat album**, **Opakovat vše, Náhodně**).
- > Chcete-li funkci opět vypnout, stiskněte tlačítko **Opakovat.** opakovaně, dokud se nezobrazí další ikony.
- > Stisknutím tlačítka **Shuffle** přehrajete skladby v náhodném pořadí.

#### **15.7 Programování přehrávání**

Můžete naprogramovat až 20 skladeb CD v libovolném pořadí.

- > Zastavte přehrávání tlačítkem **Stop**. .
- > Stisknutím tlačítka **FAV** na dálkovém ovladači přejděte do režimu programování.

Na displeji se nyní zobrazí **[P01]** pro první programovaný titul.

<span id="page-31-0"></span>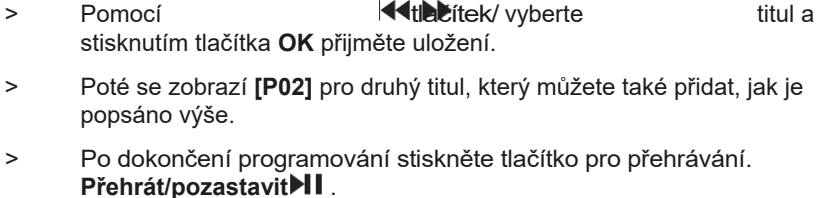

 Chcete-li odstranit naprogramování, stiskněte tlačítko **Stop** 2x. nebo otevřete přihrádku na CD tlačítkem **Eject**.

#### **16 Zvukový vstup**

Zvuk externího zařízení můžete přehrávat přes reproduktory zařízení MULTYRADIO 600 CD IR.

- > Připojte externí zařízení ke **konektoru AUX-IN** (**19**, 3,5 mm stereo jack) na zadní straně MULTYRADIO 600 CD IR.
- > Pomocí tlačítka **MODE** vyberte zvukový vstup **AUX-IN**. Na displeji se zobrazí Zobrazí se **[Aux-In].**
- $\left[\overline{\bm{l}}\right]$  Ovládání a přehrávání se provádí na externí jednotce. Nenastavujte příliš nízkou hlasitost, abyste se vyhnuli rušivým zvukům.

#### **17 Pokročilé funkce**

#### **17.1 Funkce spánku**

- > Stiskněte tlačítko **MENU** a vyberte možnost **[Hlavní nabídka > Spánek]**. Alternativně: Stiskněte tlačítko **SLEEP**(**2**).
- > Pomocí tlačítek nebo vyberte možnost **Spánek vypnuto**, **15**, **30**, **45**, **60** minut, nastavte dobu, po které se spotřebič vypne. Provozní režim se přepne do pohotovostního režimu.
- $\left[\overline{t}\right]$  Ve stavovém řádku displeje se zobrazí symbol měsíce s časem, který je ještě k dispozici, dokud se MULTYRADIO 600 CD IR nepřepne do pohotovostního režimu.

#### **17.2 Budík**

> Stiskněte tlačítko MENU a vyberte možnost **[Hlavní nabídka > Budík].**

Alternativa:

> Stisknutím tlačítka **Alarm 1** nebo **Alarm 2** (**25**) přejdete přímo do konfigurace alarmu.

#### **17.2.1 Nastavení času buzení**

 $\left(\boldsymbol{i}\right)$  Funkci budíku lze spustit pouze po nastavení správného času. V závislosti na konfiguraci se to děje automaticky nebo

je třeba nastavit ručně. Čas lze aktualizovat ručně, prostřednictvím DAB+/UKW nebo přes internet. Další informace naleznete v kapitole [19.4.](#page-35-1)

- <span id="page-32-0"></span><sup>&</sup>gt; Pomocí tlačítek nebo vyberte jednu z časových pamětí **Alarm 1** nebo **Alarm 2** a potvrďte tlačítkem **OK.**
- > Pak postupně projděte všechny body. Každou položku potvrďte tlačítkem **OK**.

#### **Opakování**

> Můžete si vybrat mezi možnostmi **Vypnuto**, **Denně** (každý den v týdnu), **Jednou**, **Všední dny** (Po - Pá) nebo **Víkendy** (So a Ne). Nastavení přijmete stisknutím tlačítka **OK**.

#### **Čas/datum**

> Zde můžete zadat čas buzení a případně i datum.

Nejprve vyberte hodiny pomocí tlačítek → ‡ a stiskněte tlačítko pro potvrzení. Přijměte tlačítko **OK**. Dalším krokem je zadání protokolu. Přijmout také tlačítkem **OK**.

 Pokud byla v položce **Opakovat** vybrána možnost **[Jednou],** musíte zadat datum i čas.

#### **Režim**

> Poté se zadá zdroj. K dispozici je **bzučák**, **internetové rádio**, **DAB+** nebo **FM.** Nastavení přijmete stisknutím tlačítka **OK.**

#### **Program**

> Pokud jste vybrali **internetové rádio**, **DAB+** nebo **FM,** můžete určit, zda chcete, aby vás budila **stanice, kterou** jste **poslouchali naposledy,** nebo stanice ze **seznamu oblíbených.**

#### **Svazek**

> Pomocí tlačítek vyberte hlasitost, při které budete probuzeni. chtít.

#### **Uložit**

> Stisknutím tlačítka **OK** alarm uložíte.

 $\left[\overline{\bm{l}}\right]$  Budík je aktivní, jakmile nastavíte opakování budíku na Denně, Jednou, Víkend nebo Pracovní dny. Ve stavovém řádku se zobrazí symbol budíku s příslušným číslem aktivního budíku a časem buzení.

#### **17.2.2 Vypnutí budíku po buzení**

> Stisknutím tlačítka **Zapnuto/Pohotovostní režim** budík vypnete.

 Symbol alarmu se na displeji zobrazuje i po stisknutí tlačítka Opakování budíku je nastaveno na Denní, Víkend nebo Všední dny.

#### <span id="page-33-0"></span>**17.2.3 Vypnutí budíku**

> V nabídce příslušného budíku vyberte možnost **> Opakovat: Vypnuto.**

#### **17.2.4 Funkce Snooze**

> Když je budík aktivní, stisknutím tlačítka **SNOOZE** (**24)** aktivujte funkci odložení. Tón budíku se ztlumí a znovu se spustí po uplynutí nastavené doby odložení. Dobu buzení lze prodloužit několikerým stisknutím tlačítka **SNOOZE (**5, 10, 15... minut).

#### **18 Funkce nabíjení externích zařízení**

MULTYRADIO 600 CD IR má funkci kabelového nabíjení externích zařízení, jako jsou mobilní telefony nebo smartphony.

> Použijte originální nabíjecí kabel (USB) externího zařízení a zapojte konektor USB do portu **USB** (**21**) na zadní straně zařízení MULTYRADIO 600 CD IR.

 $\left[\overline{\boldsymbol{t}}\right]$  Externí zařízení lze nabíjet maximálně 5 V a 1 A.

#### **19 Nastavení systému**

Všechna nastavení vysvětlená v tomto bodě platí stejně pro všechny zdroje.

> Otevřete nabídku a pomocí tlačítek → / ↓ vyberte možnost **[Nastavení systému]**. Stisknutím tlačítka **OK** vyberte Otevřete Nastavení systému.

#### **19.2 Ekvalizér**

#### > Stiskněte tlačítko **MENU** a vyberte **[Nastavení systému] > [Ekvalizér]**.

Alternativně: Stiskněte tlačítko **EQ** (**14**) na dálkovém ovladači.

Zde můžete provést různá nastavení ekvalizéru a upravit zvuk podle svých představ. Máte na výběr mezi:

Normal, Mid, Jazz, Rock, Soundtrack, Classic, Pop, News a My EQ.

 $\geq$  Pomocí tlačítek  $\Rightarrow$   $\uparrow \psi$  vyberte nastavení ekvalizéru a stiskněte tlačítko. Nastavení přijmete stisknutím tlačítka **OK**.

#### **19.2.1 Vlastní nastavení EQ**

- > V nabídce vyberte možnost **[Systémová nastavení > Ekvalizér > Moje nastavení ekvalizéru]** a stiskněte tlačítko **OK**. Alternativně: Stiskněte tlačítko **EQ** (14) na dálkovém ovladači.
- > Výběrem možnosti **[Bass]** zvýšíte/snížíte basy nebo **[Treble]** zvýšíte/snížíte výšky.
- $>$  Změňte hodnotu pomocí tlačítek  $\rightarrow$  nebo  $\uparrow$  a stiskněte tlačítko pak **OK**.

<span id="page-34-0"></span>Tuto předvolbu ekvalizéru můžete kdykoli změnit v nastavení ekvalizéru. Získejte zpět **můj EQ.**

#### **19.3 Kvalita zvukového proudu**

 $\left(\overline{\mathbf{i}}\right)$ 

V závislosti na rychlosti internetu lze upravit kvalitu zvukového proudu internetových rozhlasových stanic (pokud je k dispozici). Čím vyšší kvalita, tím vyšší přenos dat.

#### > Stiskněte tlačítko **MENU** a vyberte **[Nastavení systému] > [Kvalita zvukového proudu]**.

> Vyberte úroveň kvality a stisknutím tlačítka **OK** ji uložte.

#### **19.4 Int ernet settings**

#### <span id="page-34-1"></span>> Stiskněte tlačítko **MENU** a vyberte **[Nastavení systému] > [Nastavení internetu]**.

V této nabídce najdete některá nastavení a informace o připojení k Internetu.

#### **19.4.1 Síťový asistent**

> Chcete-li vytvořit připojení k síti WLAN, vyberte možnost **[Průvodce sítí].**

LU Průvodce sítí zobrazí všechna připojení WLAN v dosahu.

stanice. Vyberte síť WLAN, kterou znáte, pomocí ⇒≢ $\blacktriangleright$ a **OK**, vyberte možnost **[Přeskočit WPS]** a poté zadejte číslo zadejte příslušné heslo pomocí zobrazené klávesnice. Potévybertepole astiskněte tlačítko **OK**. Byla heslo je správné, připojení k této síti je nyní navázáno. Zda existuje spojení,

můžete zjistit podle signálních čar ve stavovém řádku displeje.

 $\dot{U}$ Chcete-li záznam zrušit, vyberte možnost **boliková a** stiskněte tlačít**OK**. Pokud se spletete, můžete poslední zadané

písmeno vymaza BKSP.

> Pokud chcete místo zadávání hesla navázat připojení WPS, postupujte po výběru sítě WLAN takto:

 $\left(\overline{\boldsymbol{l}}\right)$  Informace o aktivaci WPS na routeru naleznete v návodu k obsluze.

- > Na MULTYRADIO 600 CD IR po výběru sítě WLAN vyberte možnost **Stiskněte tlačítko [key]**. Postupujte podle pokynů na displeji.
- > Stisknutím příslušného tlačítka spusťte na routeru funkci WPS.
- > Pokud váš směrovač podporuje pouze PIN WPS, vyberte na MULTYRADIO 600 CD IR možnost **[PIN]** a zapište PIN zobrazený na displeji. Poté je třeba zadat PIN do směrovače.

<span id="page-35-1"></span><span id="page-35-0"></span>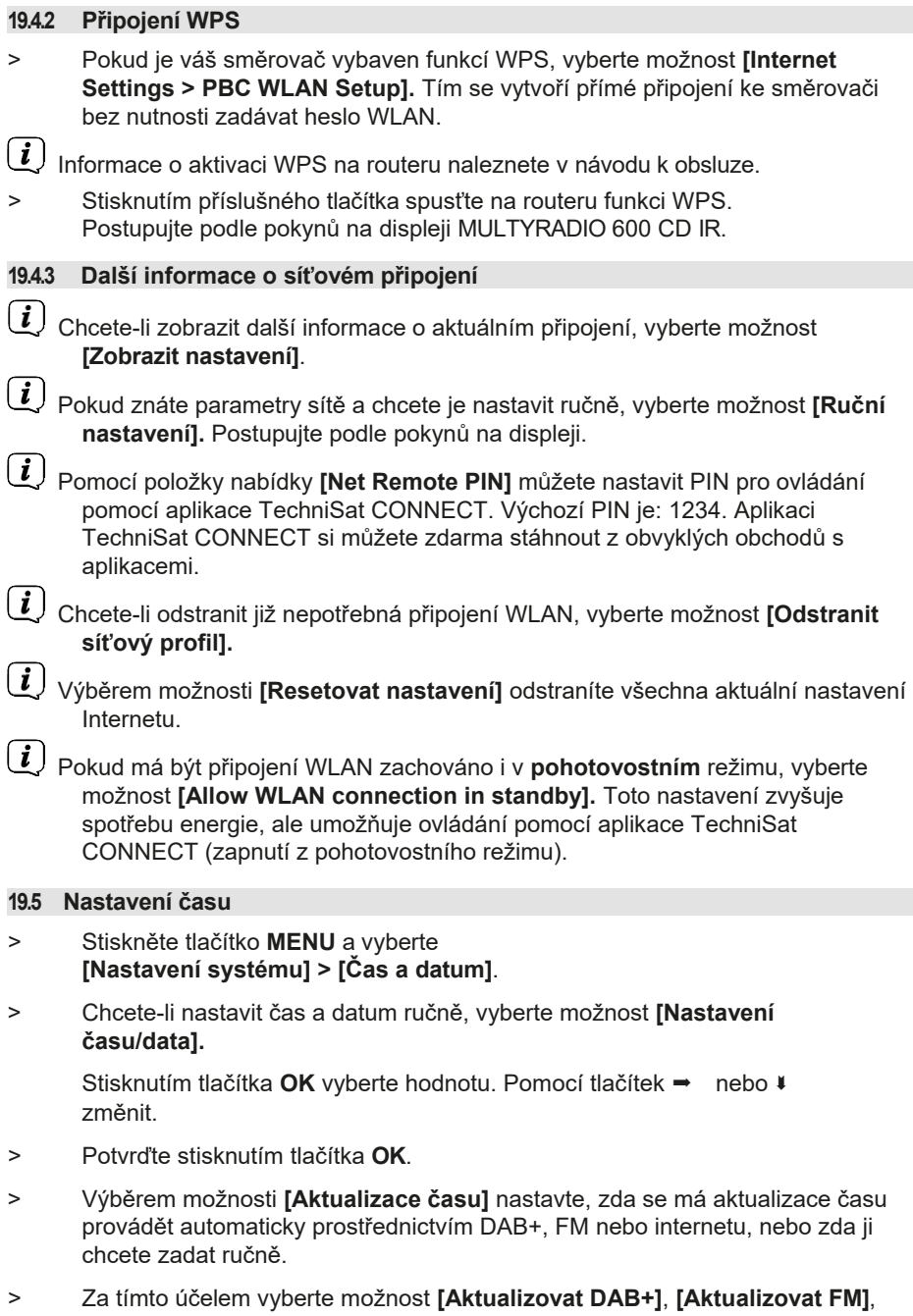

#### **[Aktualizovat NET]** nebo **[Neaktualizovat]**.

- <span id="page-36-0"></span>> V možnosti **[Nastavit formát]** můžete aktivovat 12 nebo 24hodinový formát. Výběr potvrďte tlačítkem **OK**.
- > V části **[Nastavit časové pásmo]** vyberte aktuální časové pásmo, ve kterém se nacházíte, a v části **[Letní čas?]** určete, zda má být letní čas aktuálně aktivní. Toto nastavení se zobrazí pouze v případě, že jste předtím v nastavení aktualizace vybrali možnost [Aktualizovat síť]. V nastavení **aktualizace byla**  vybrána možnost **Aktualizovat NET.**

#### **19.6 Jazyk**

- > Stiskněte tlačítko **MENU** a vyberte **[Nastavení systému] > [Jazyk]**.
- > Pomocí → nebo ¥ vyberte jeden z dostupných jazyků nabídky a potvrďte výběr stisknutím tlačítka **OK**.

#### **19.7 Tovární nastavení**

Pokud změníte umístění přístroje, např. přestěhujete se, uložené stanice již nemusí být možné přijímat. V takovém případě můžete obnovením továrního nastavení vymazat všechny uložené stanice a poté spustit nové vyhledávání stanic.

- > Stiskněte tlačítko **MENU** a vyberte **[Nastavení systému] > [Tovární nastavení]**.
- > Potvrďte stisknutím tlačítka **OK**.
- > Pomocí → nebo ↓ vyberte > **ANO** a potvrďte bezpečnostní výzvu stisknutím tlačítka **OK**.

 $\left[\overline{\boldsymbol{l}}\right]$  Všechny dříve uložené kanály a nastavení se vymažou. Po dokončení resetu můžete spustit průvodce nastavením (bod [19.8\)](#page-37-1).

#### **19.8 Aktualizace softwaru**

Čas od času mohou být poskytovány aktualizace softwaru, které mohou obsahovat vylepšení nebo opravy chyb. MULTYRADIO 600 CD IR je proto vždy aktuální.

> Stiskněte tlačítko **MENU** a vyberte **[Nastavení systému] > [Aktualizace softwaru]**.

- > Pokud chcete, aby zařízení MULTYRADIO 600 CD IR pravidelně kontrolovalo nové verze softwaru, vyberte možnost **[Auto Update].**
- > Chcete-li nyní zkontrolovat, zda je k dispozici novější verze softwaru, vyberte možnost **[Zkontrolovat nyní].**

 $\left(\boldsymbol{i}\right)$  Pokud byla nalezena aktualizace softwaru, postupujte podle pokynů na displeji.

 $\left(\overline{\bm{l}}\right)$  Pro vyhledání a stažení aktualizací softwaru musí být zařízení MULTYRADIO 600 CD IR připojeno k internetu. Zapněte MULTYRADIO 600 CD IR.

CD IR není během procesu aktualizace vypnuté!

<span id="page-37-1"></span><span id="page-37-0"></span>**19.9 Průvodce nastavením** > Stiskněte tlačítko **MENU** a vyberte **[Nastavení systému] > [Průvodce nastavením]**. Při prvním zapnutí přístroje se automaticky spustí průvodce nastavením. Nejprve vyberte jazyk pomocí → ‡↓ a potvrďte výběr. s **OK**. > Když se na displeji zobrazí **[Run Now],** vyberte možnost **[YES]** a potvrďte tlačítkem **OK.** Pokud vyberete možnost **[Ne],** průvodce se ukončí a požadovaná nastavení musíte provést ručně. Nyní budete provedeni nastavením krok za krokem. > V části **[Formát času]** vyberte požadovaný formát zobrazení času (kapitola [19.4](#page-35-1)) a stiskněte tlačítko **OK**. > V dalším kroku je třeba vybrat zdroj, který se má použít k synchronizaci času a data (více informací naleznete v kapitole [19.4\)](#page-35-1). Pokud jste vybrali možnost **[Aktualizovat ze sítě]**, musíte zadat časové pásmo a letní/zimní čas. Po nastavení času a data se nyní provedou některá síťová nastavení. > Vyberte, zda má připojení WLAN zůstat aktivní i v pohotovostním režimu. Stiskněte tlačítko **OK**. > Ujistěte se, že je zařízení v dosahu příjmu požadované sítě WLAN a že máte přístupové údaje. V některých případech může být nutné provést některá nastavení směrovače. V takovém případě si přečtěte příslušný návod k obsluze.  $\left[\overline{\boldsymbol{l}}\right]$  Po vyhledání dostupných bezdrátových sítí se zobrazí výsledek. > Vyberte požadovanou bezdrátovou síť a potvrďte výběr tlačítkem **OK**. Vyberte možnost **Přeskočit WPS a** zadejte heslo.  $\left(\overline{\bm{l}}\right)$  Pokud se jedná o chráněnou síť, budete vyzváni k zadání příslušného přístupového klíče. > Za tímto účelem označte v každém případě příslušný znak. > Poté zadejte vybraný znak stisknutím tlačítka OK.  $\left(\overline{\bm{l}}\right)$  Takto pokračuite, dokud se ve vstupním poli nezobrazí celý přístupový klíč.

- <span id="page-38-0"></span> $\left(\overline{\mathbf{i}}\right)$ Chcete-li záznam zrušit, vyberte pole **a strukture za strukture strukture z** stiskněte tlačít**OK**. Pokud se spletete, můžete poslední zadané písmeno vymaza BKSP.
- > Poté vyberte možnost a stiskněte tlačít**OK**. Pokud bylo heslo zadáno správně, je nyní navázáno spojení s touto sítí.
- > Když se na displeji zobrazí zpráva **[Průvodce nastavením dokončen]**, stiskněte tlačítko **OK.**

 $\left(\boldsymbol{i}\right)$  Další informace o nastavení síťového připojení naleznete v kapitole "19.3 [Nastavení internetu" na straně 34.](#page-34-1)

#### **19.10 Informace**

> Stiskněte tlačítko **MENU** a vyberte **[Nastavení systému] > [Informace]**.

- > Potvrďte stisknutím tlačítka **OK**.
- > Zobrazí se verze softwaru.

#### **19.11 Osvětlení displeje**

Jas displeje můžete nastavit pro provoz i pohotovostní režim.

- > Stiskněte tlačítko **MENU** a vyberte **[Nastavení systému] > [Osvětlení]**.
- > Výběrem možnosti **[Provoz]** nebo **[Pohotovostní režim] upravte** nastavení jasu pro provozní nebo pohotovostní režim.
- > Jas můžete nastavit vždy ve třech krocích.
- > Výběr potvrďte tlačítkem **OK.**

#### **Automatické stmívání**

> Pokud je aktivní funkce automatického stmívání, displej se po nastavené době nastaví na hodnotu jasu v pohotovostním režimu.

Alternativa:

> Několikrát stiskněte tlačítko **DIMMER** (**22)** na dálkovém ovladači.

#### **19.12 Zásady ochrany osobních údajů**

> Stiskněte tlačítko **MENU** a vyberte **[Nastavení systému] > [Soukromí]**.

Zde najdete odkaz na aktuální zásady ochrany osobních údajů pro vaše zařízení.

> Stisknutím tlačítka **MENU** se přepnete zpět.

<span id="page-39-0"></span>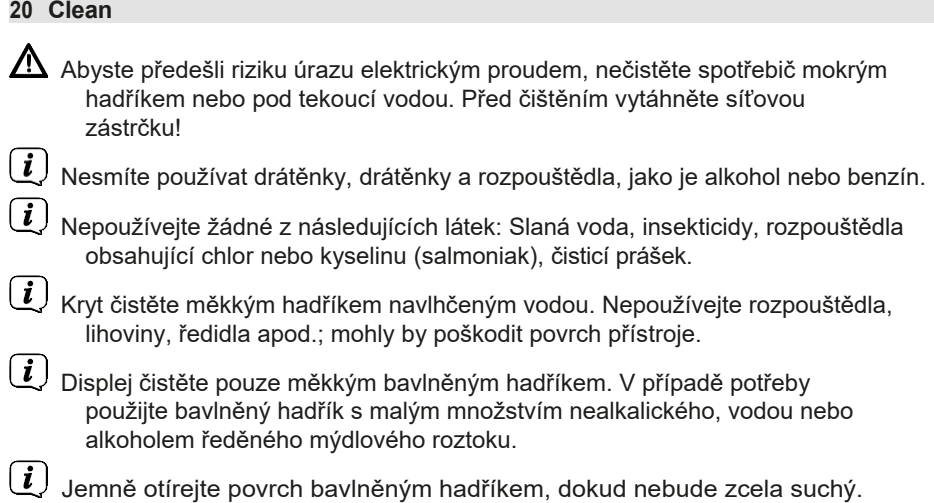

#### <span id="page-40-0"></span>**21 Eliminace chyb**

Pokud jednotka nefunguje, jak má, zkontrolujte ji podle následující tabulky.

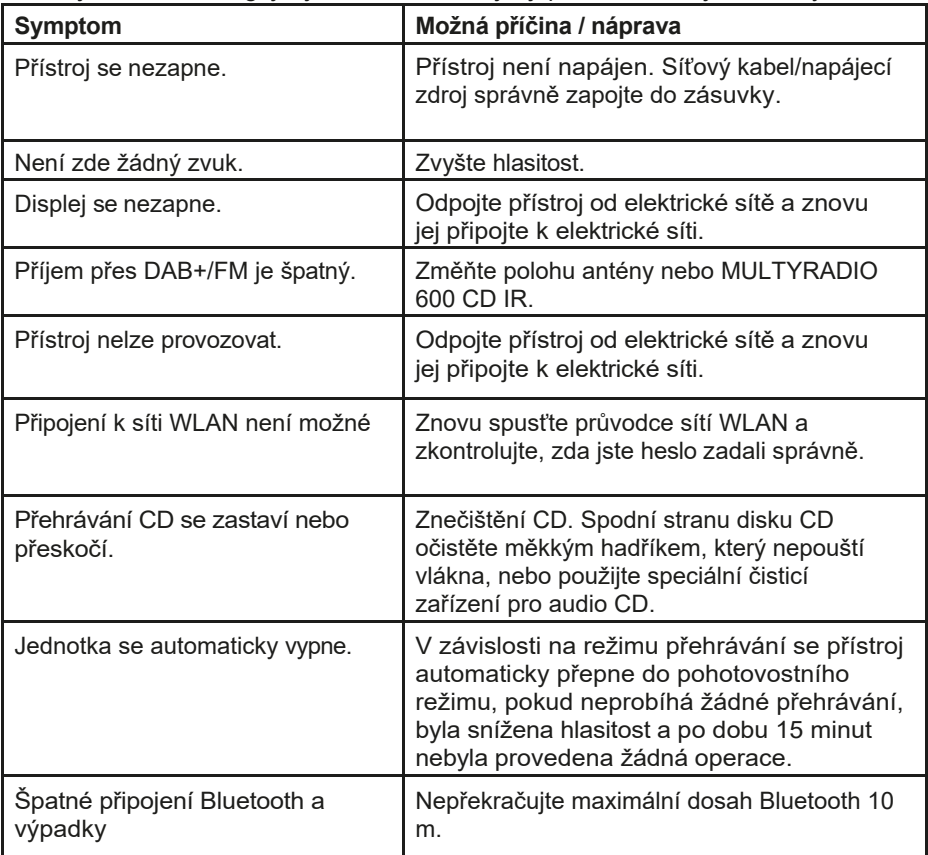

Pokud se vám ani po provedení popsaných kontrol nepodaří závadu odstranit, kontaktujte technickou horkou linku.

#### <span id="page-41-0"></span>**22 Technické údaje / pokyny výrobce**

S výjimkou technických změn a chyb.

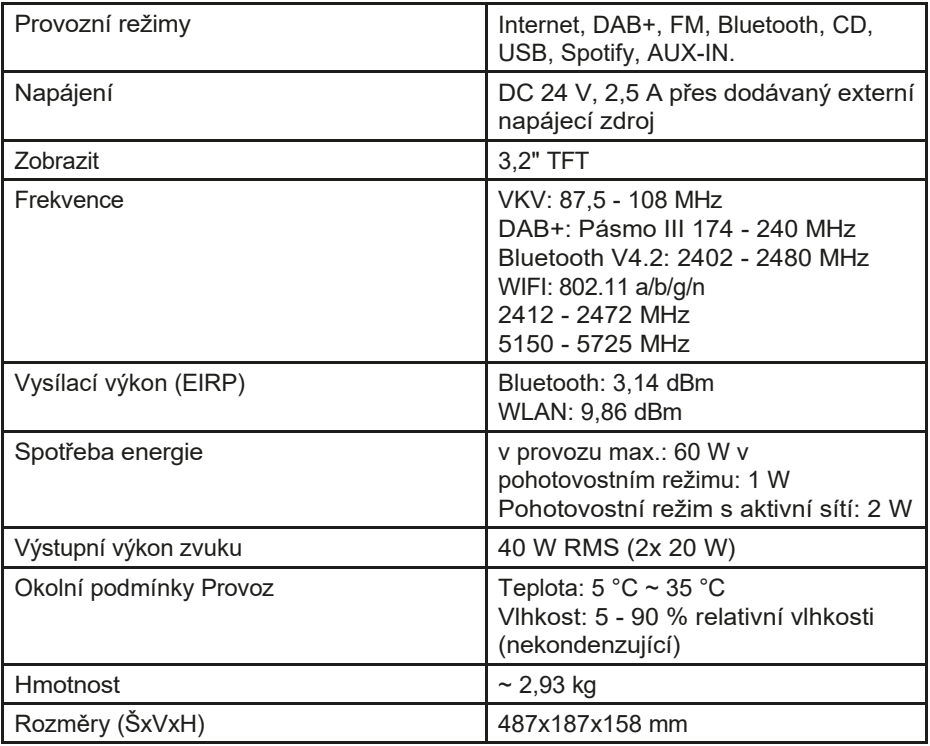

#### **Technické údaje dodávané napájecí jednotky**

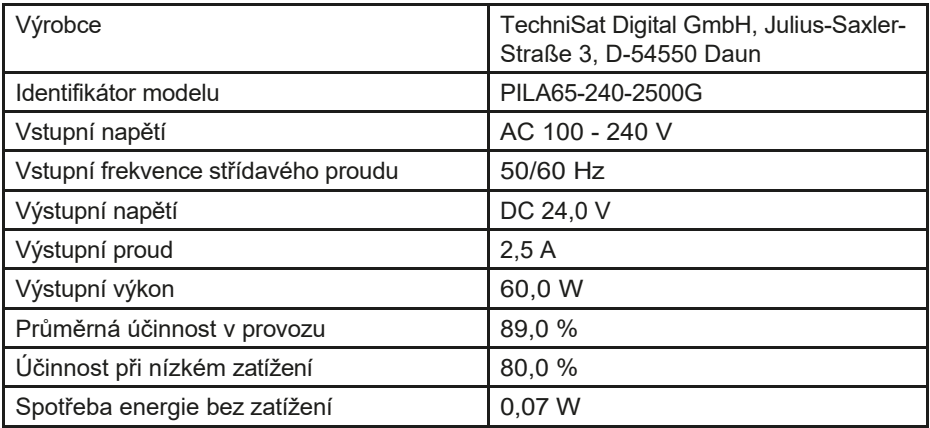

#### <span id="page-42-0"></span>**23 Pokyny k likvidaci**

Obal vašeho spotřebiče se skládá výhradně z recyklovatelných materiálů. Vraťte je prosím do "duálního systému" odpovídajícím způsobem seřazené. Tento výrobek je označen v souladu se směrnicí 2012/19/EU o odpadních elektrických a elektronických zařízeních (OEEZ) a po skončení jeho životnosti nesmí být likvidován společně s běžným domovním odpadem, ale musí být musí být odevzdány na sběrném místě pro recyklaci elektrických a elektronických zařízení.

Na výrobku, v návodu k použití nebo na obalu je uveden symbol $\overline{\mathbb{X}}$ Materiály jsou recyklovatelné podle jejich označení. Opětovným použitím, recyklací nebo jinou formou využití starých spotřebičů významně přispíváte k ochraně našeho životního prostředí.

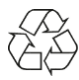

Příslušné místo likvidace zjistíte na místním úřadě. Ujistěte se, že vybité baterie/dobíjecí baterie a elektronický odpad nejsou vyhozeny do domovního odpadu, ale jsou řádně zlikvidovány (zpětný odběr u specializovaných prodejců, speciální odpad).

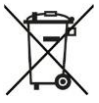

Důležité upozornění k likvidaci baterií: Baterie mohou obsahovat toxické látky, které jsou škodlivé pro životní prostředí, a musí být likvidovány odděleně od spotřebiče. Chemické složení naleznete v technických údajích nebo na potisku baterie. Proto je nezbytné likvidovat baterie/dobíjecí baterie v souladu s platnými právními předpisy. Nikdy nevyhazujte baterie/akumulátory do běžného domovního odpadu. Použité baterie/akumulátory můžete bezplatně odevzdat u svého specializovaného prodejce nebo na speciálních místech pro jejich likvidaci.

U výrobků s přihrádkou na baterii/akumulátor můžete baterii nebo akumulátor vyjmout přímo. Pokud jsou baterie trvale nainstalovány, nepokoušejte se je sami vyjmout. V takovém případě se obraťte na příslušné odborné pracovníky, např. na firmu zabývající se likvidací odpadu.

Tímto vám doporučujeme, abyste před likvidací zařízení na vlastní odpovědnost vymazali všechny osobní údaje uložené v zařízení.

# **Alles zu Ihrem TechniSat Produkt** in einer App.

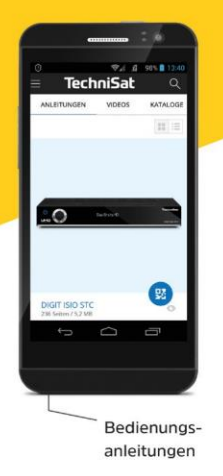

Mit der INFODESK-App von TechniSat können Sie sich Bedienungsanleitungen, Kataloge, Prospekte und informative Produktvideos bequem und schnell auf dem Smartphone oder Tablet ansehen.

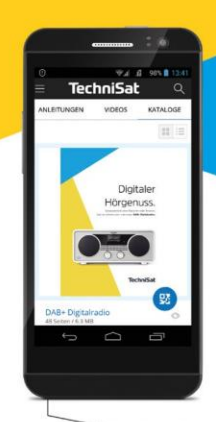

Kataloge/ Prospekte Informative Videos

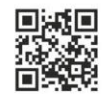

**INFODESK OR-Code scannen** und App kostenfrei für iOS oder Android herunterladen.

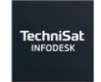

**JETZT BEI**<br>Google Play App Store

www.technisat.de/infodesk

TechniSat Digital GmbH ist ein Unternehmen der Techniropa Holding GmbH und der LEPPER Stiftung. TechniPark · Julius-Saxler Straße 3 · 54550 Daun/Eifel

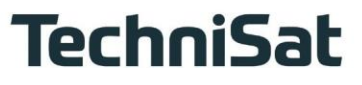

20122022ORV5

 $\overline{5}$